gamedesigninitiative at cornell university the

#### Lecture 14

- Drawing Images
	- SpriteBatch interface
	- Coordinates and Transforms
- Drawing Perspective
	- Camera
	- Projections
- Drawing Primitives
	- Color and Textures
	- Polygons

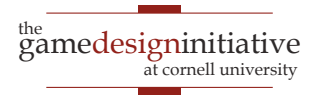

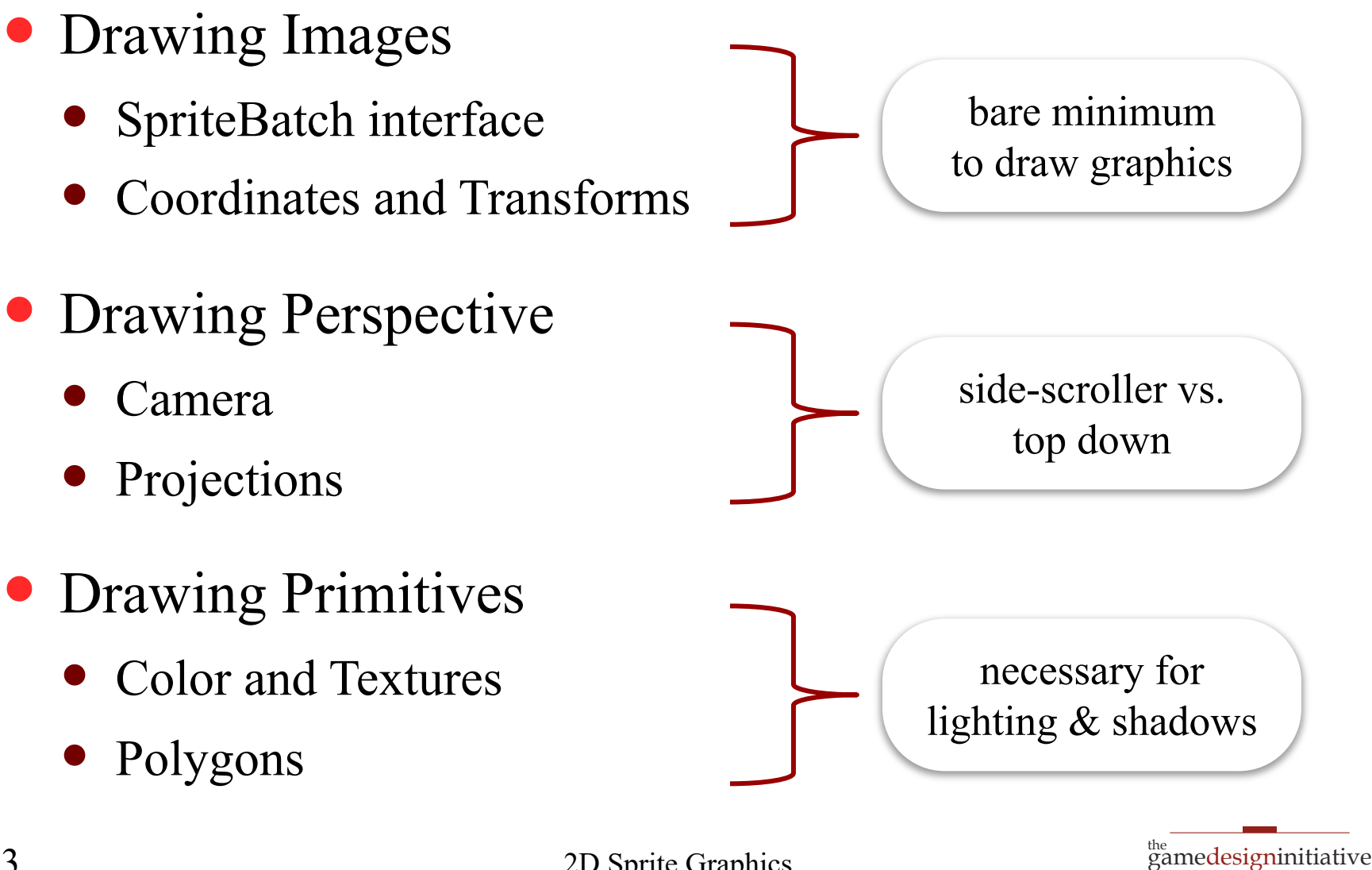

at cornell university

- Drawing Images
	- SpriteBatch interface
	- Coordinates and Transforms
- Drawing Perspective
	- Camera
	- Projections
- Drawing Primitives
	- Color and Textures
	- Polygons

**Animation** is part of AI Lectures

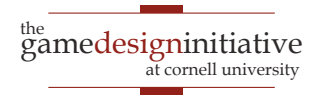

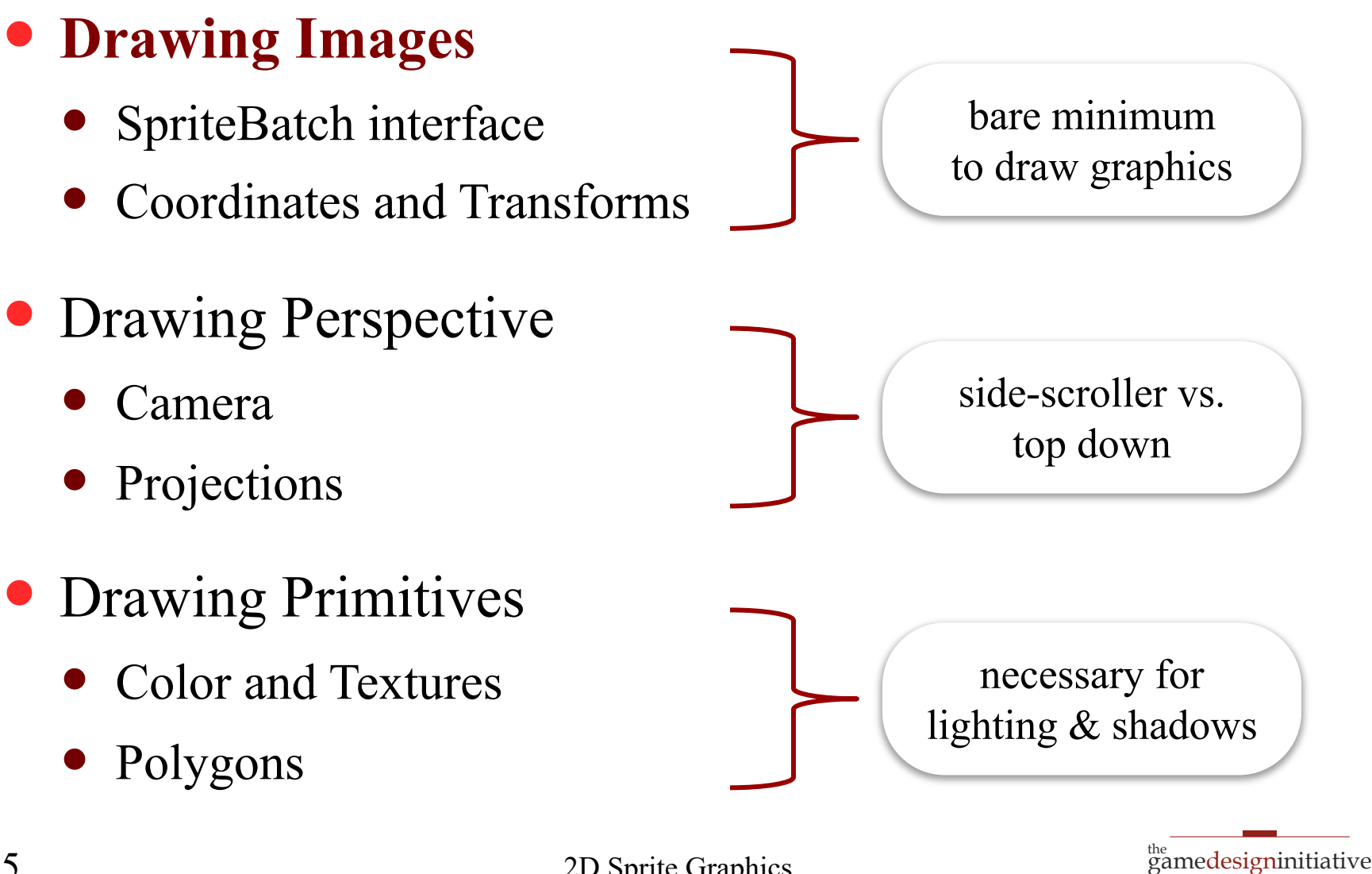

5 2D Sprite Graphics

at cornell university

# Take Away for Today

- **Coordinate Spaces** and drawing
	- What is screen space? Object space?
	- How do we use the two to draw objects?
	- Do we need any other spaces as well?

#### **Drawing Transforms**

- What is a drawing transform?
- Describe the classic types of transforms.
- List how to use transforms in a game.

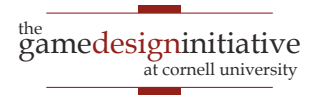

### The SpriteBatch Interface

- In this class we restrict you to 2D graphics
	- 3D graphics are much more complicated
	- Covered in much more detail in other classes
		- Art 1701: Artist tools for 3D Models
		- CS 4620: Programming with 3D models
- In LibGDX, use the class SpriteBatch
	- **Sprite**: Pre-rendered 2D (or even 3D) image
	- All you do is *composite* the sprites together

# Drawing in 2 Dimensions

- Use **coordinate systems**
	- Each pixel has a coordinate
	- Draw something at a pixel by
		- Specifying what to draw
		- Specifying where to draw
- Do we draw each pixel?
	- Use a drawing API
	- Given an image; does work
	- What LibGDX gives us

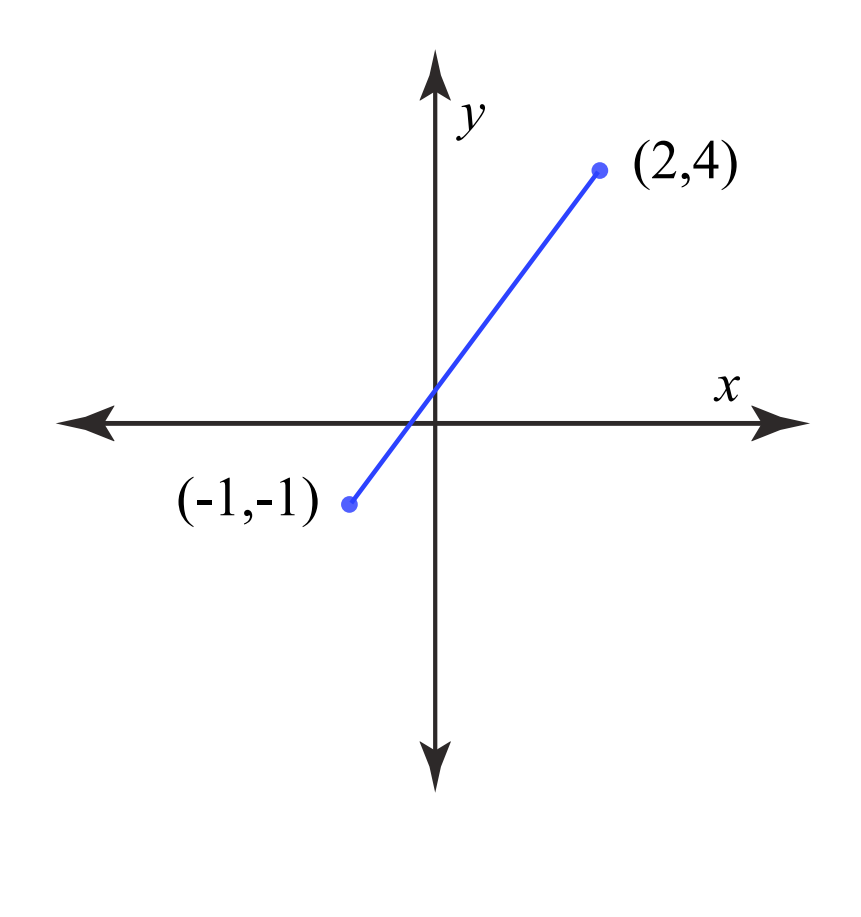

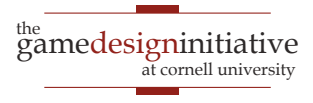

- **Screen coordinates**: where to paint the image
	- Think screen pixels as a coordinate system
	- Very important for object *transformations*
		- **Example**: scale, rotate, translate
	- In 2D, LibGDX origin is **bottom left** of screen
- **Object coordinate**: location of pixels in object
	- Think of sprite as an image file (it often is)
	- Coordinates are location of pixels in this file
	- Unchanged when object moves about screen

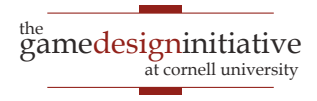

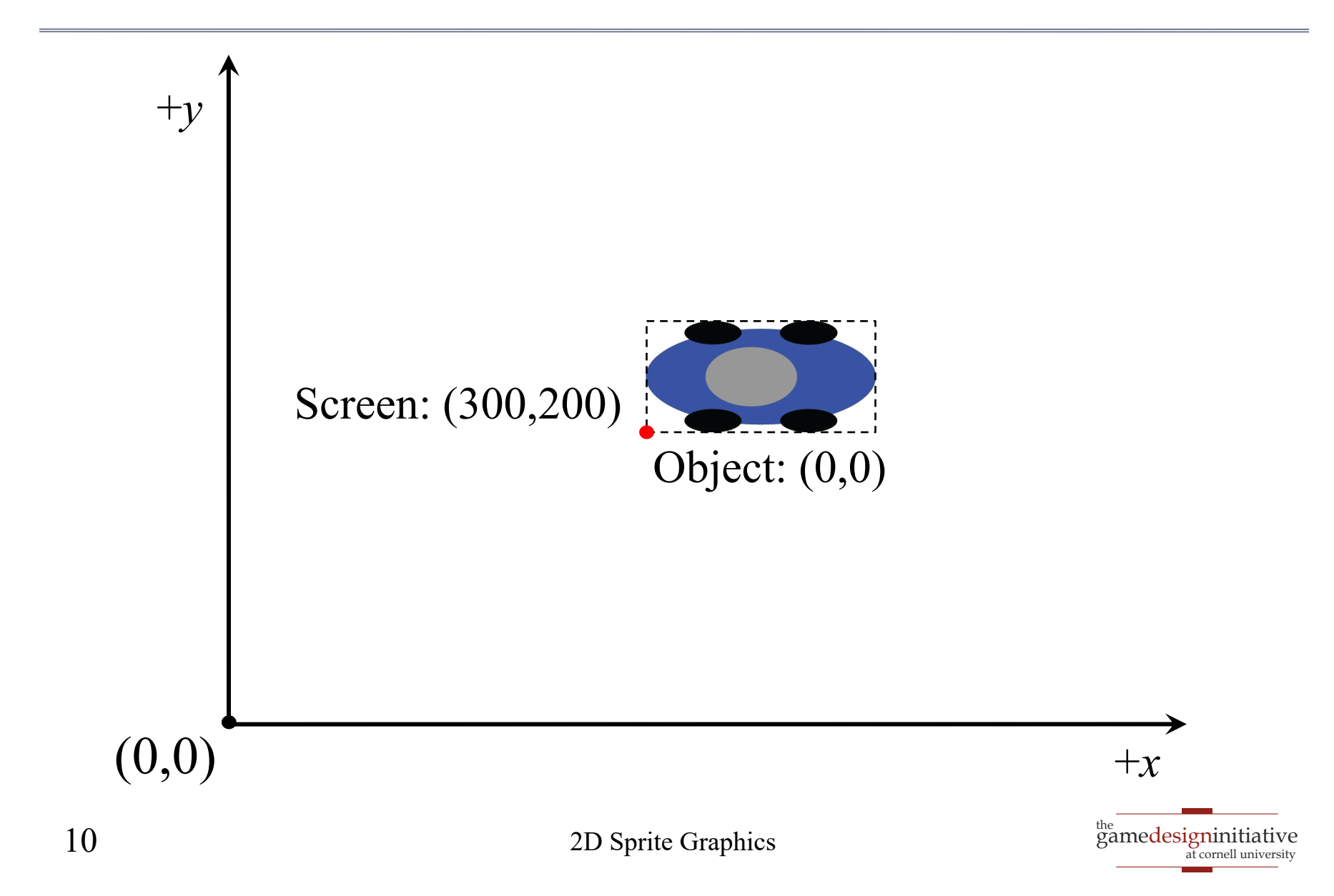

# **Historical Coordinate Systems**

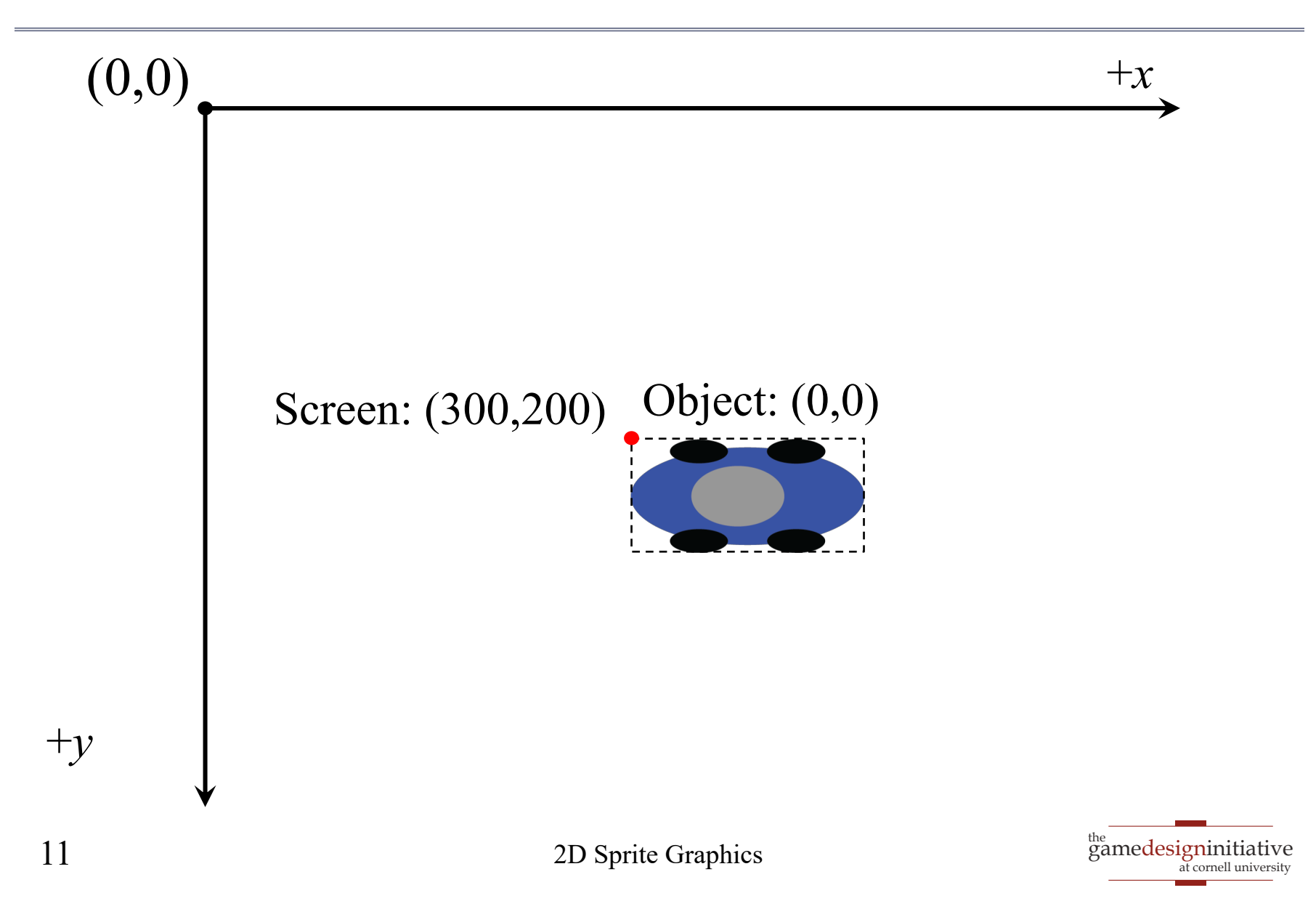

# **Historical** Coordinate Systems

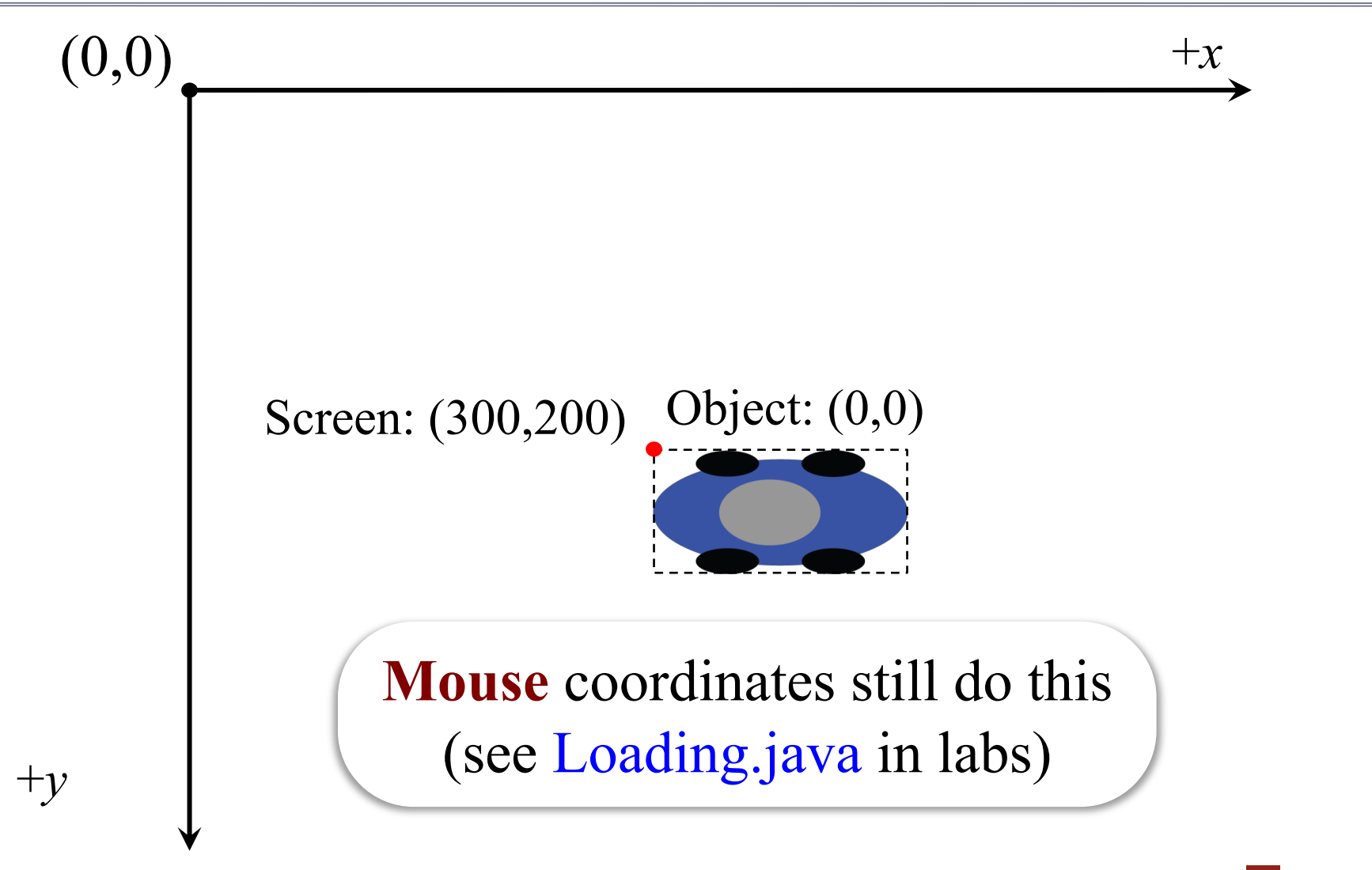

# Drawing Sprites

#### **Basic instructions**:

- Set origin for the image in object coordinates
- Give the SpriteBatch a point to draw at
- Screen places origin of image at that point
- What about the other pixels?
	- Depends on transformations (rotated? scaled?)
	- But these (almost) never affect the origin
- Sometimes we can **reset** the object origin

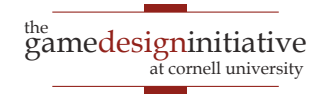

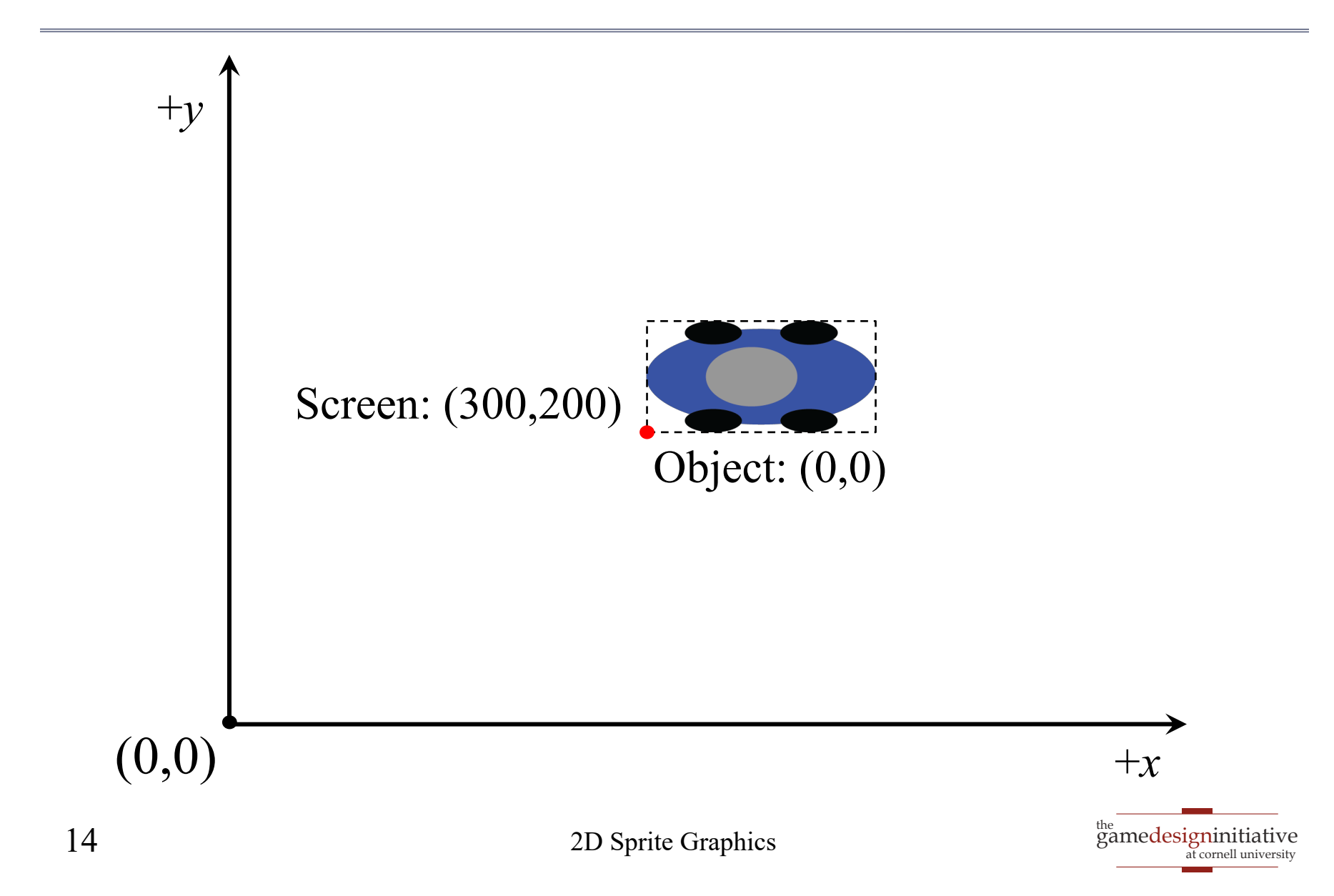

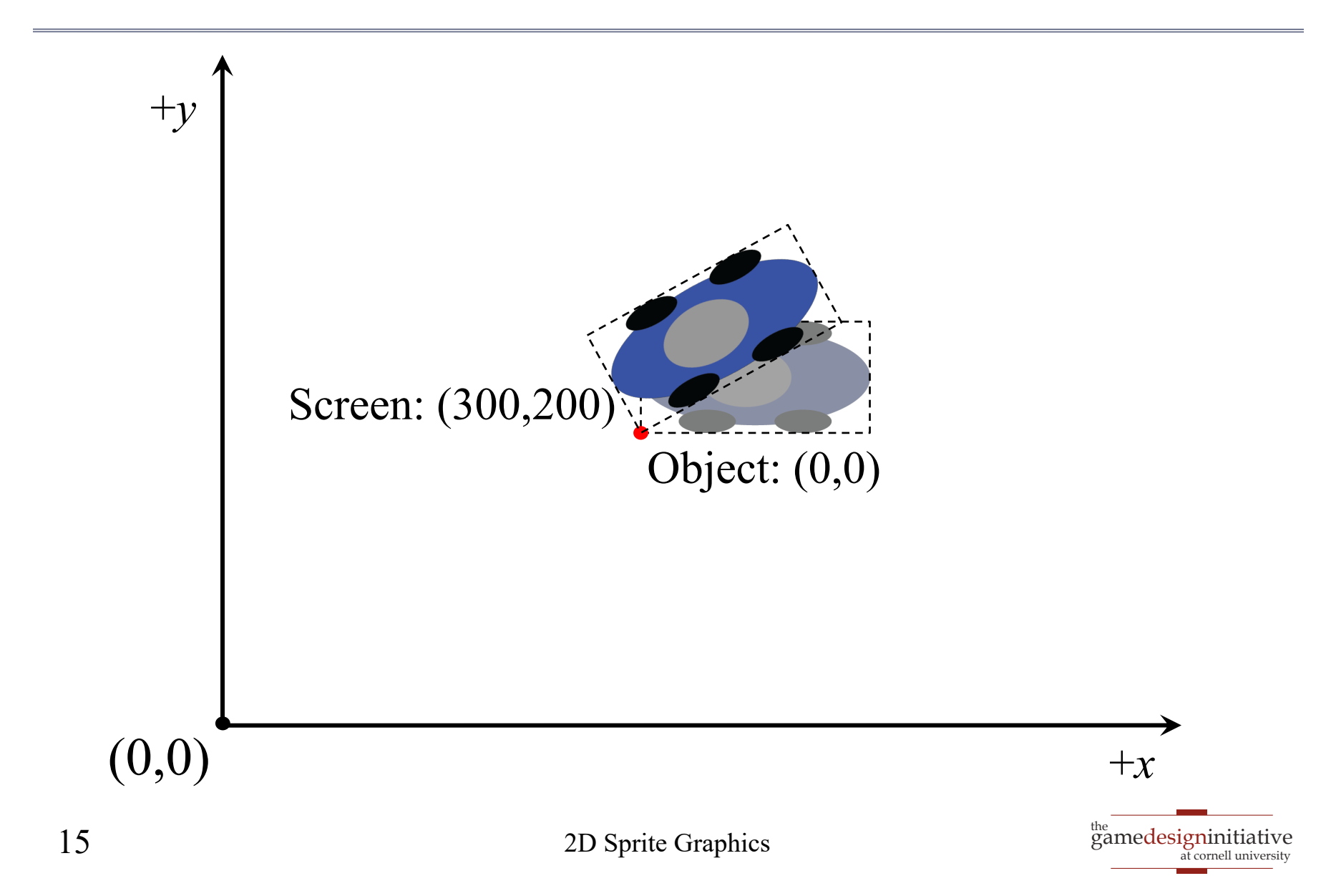

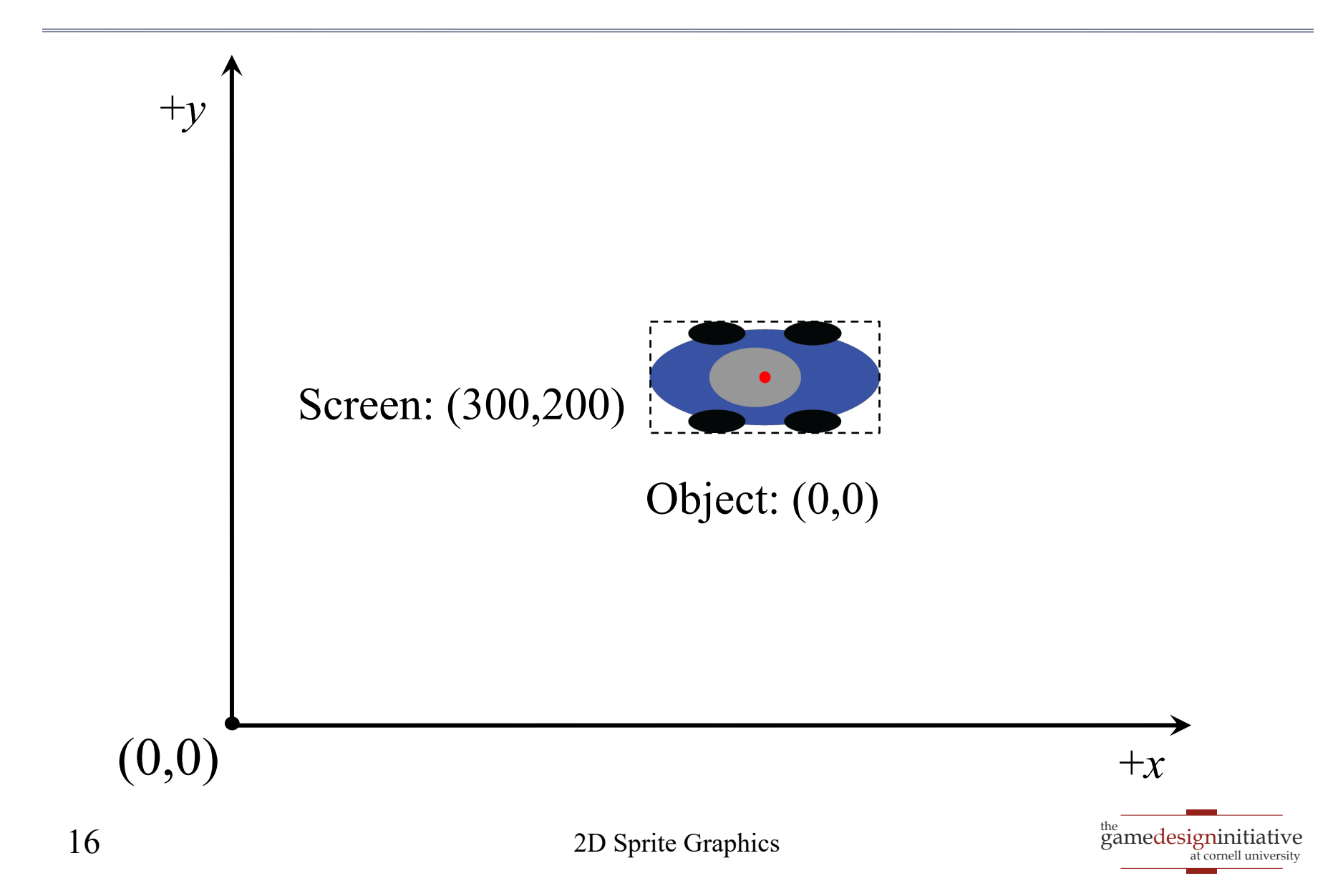

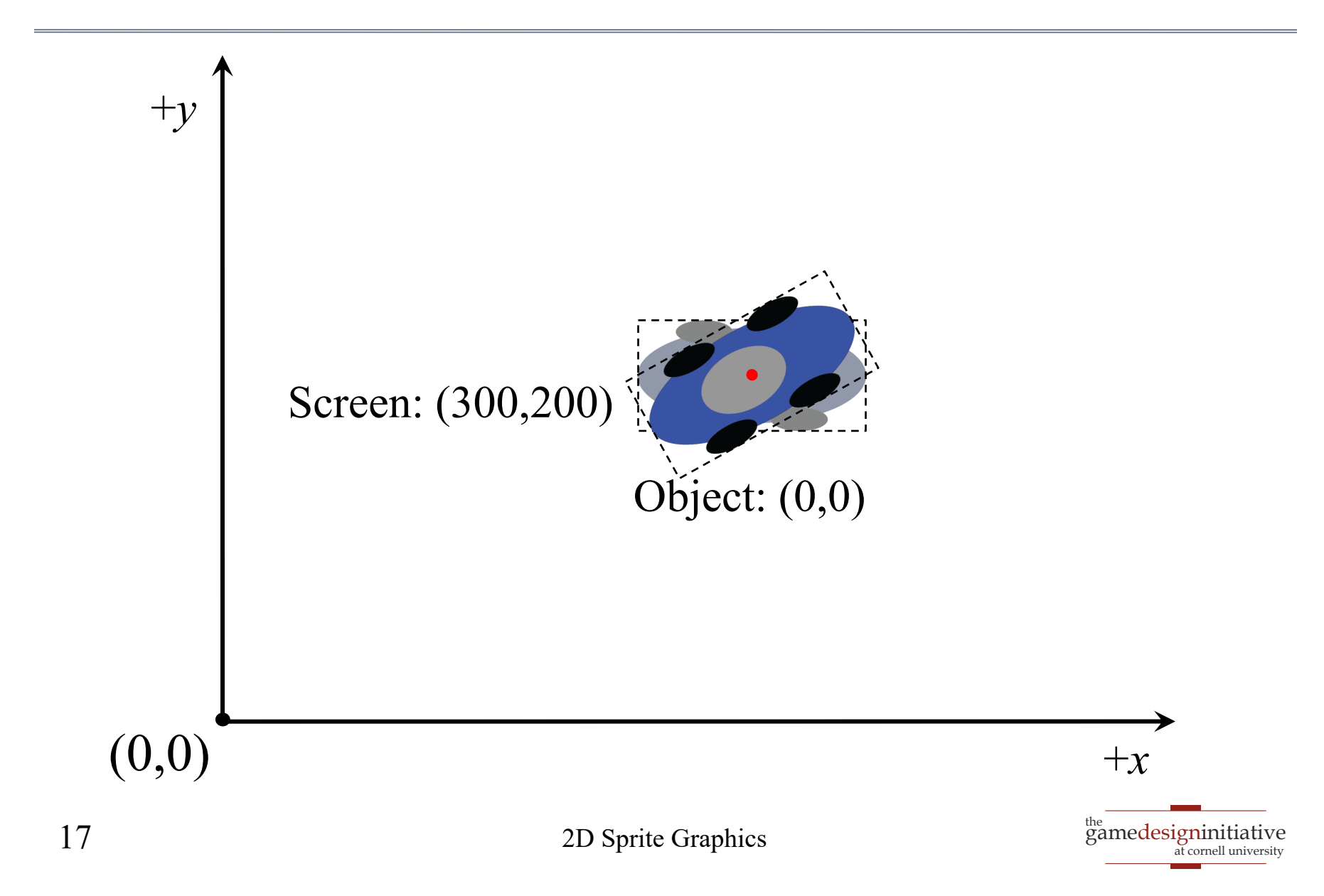

# Drawing with SpriteBatch

```
public void draw(float dt) {
  …
  spriteBatch.begin();
  spriteBatch.draw(image0);
  spriteBatch.draw(image1, pos.x, pos.y);
  …
  spriteBatch.end();
  …
                                  screen 
                                 coordinates
```
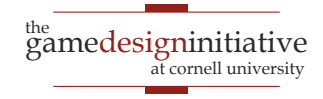

}

# 2D Transforms

- A function  $T: \mathbb{R}^2 \rightarrow \mathbb{R}^2$ 
	- "Moves" one set of points to another set of points
	- Transforms one "coordinate system" to another
	- The new coordinate system is the distortion
- **Idea**: Draw on paper and then "distort" it
	- **Examples**: Stretching, rotating, reflecting
	- Determines placement of "other" pixels
	- Also allows us to get multiple images for free

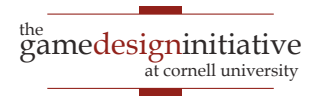

# The "Drawing Transform"

- $\bullet$  *T* : object coords  $\rightarrow$  screen coords
	- Assume pixel  $(a,b)$  in art file is blue
	- Then screen pixel  $T(a,b)$  is blue
	- We call *T* the **object map**
- By default, object space = screen space
	- Color of image at  $(a,b)$  = color of screen at  $(a,b)$
	- By drawing an image, you are *transforming* it
- **S** an image; transformed image is *T*(**S**)

# Example: Translation

- **•** Simplest transformation:  $T(\mathbf{v}) = \mathbf{v} + \mathbf{u}$ 
	- Shifts object in direction **u**
	- Distance shifted is magnitude of **u**
- Used to place objects on screen
	- By default, object origin is screen origin
	- $T(v) = v + u$  places object origin at **u**

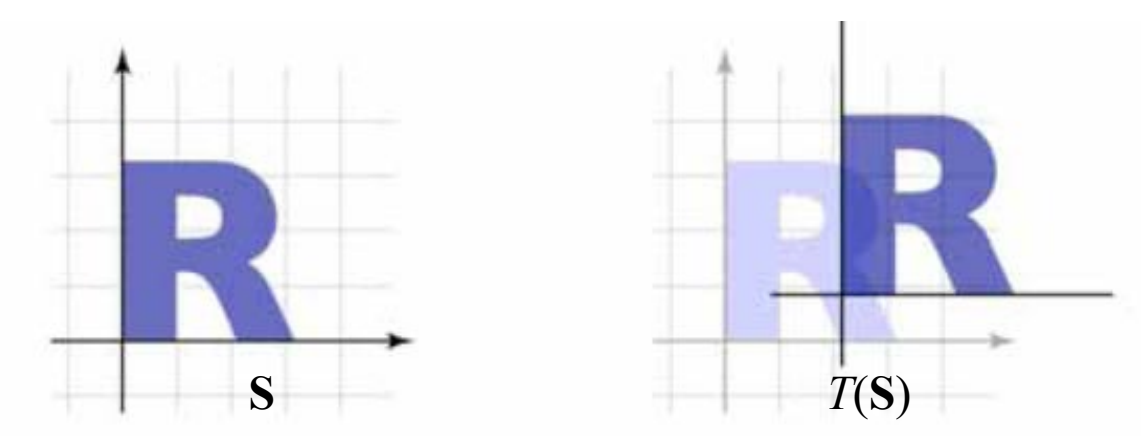

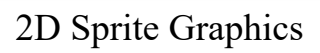

# Composing Transforms

- **Example**:  $T: \mathbb{R}^2 \rightarrow \mathbb{R}^2$ ,  $S: \mathbb{R}^2 \rightarrow \mathbb{R}^2$ 
	- Assume pixel  $(a,b)$  in art file is blue
	- Transform *T* makes pixel  $T(a,b)$  blue
	- Transform  $S \circ T$  makes pixel  $S(T(a,b))$  blue
- **Strategy**: use transforms as building blocks
	- Think about what you want to do visually
	- Break it into a sequence of transforms
	- Compose the transforms together

### **Application: Scrolling**

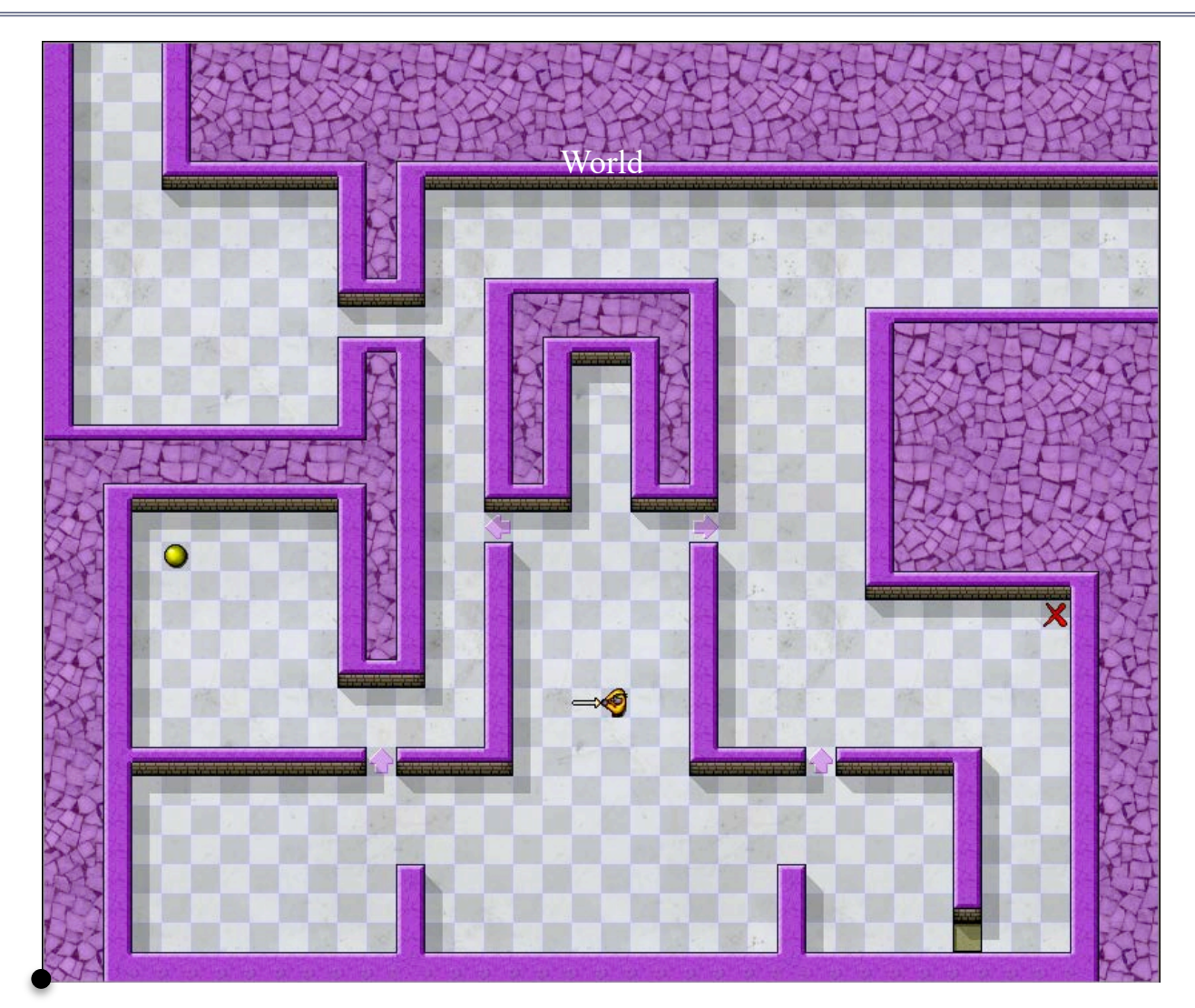

World origin

### **Application: Scrolling**

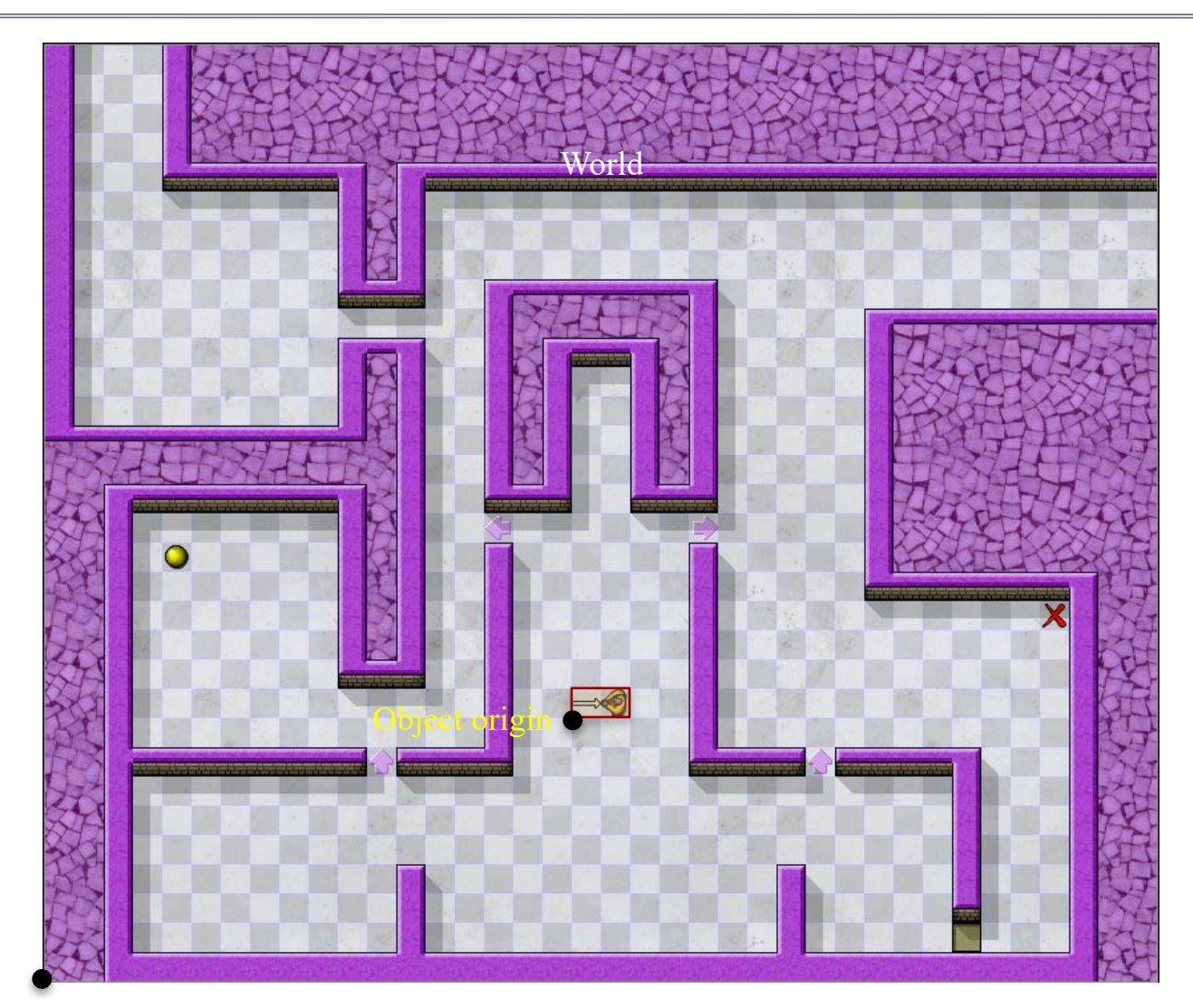

World origin

### **Application: Scrolling**

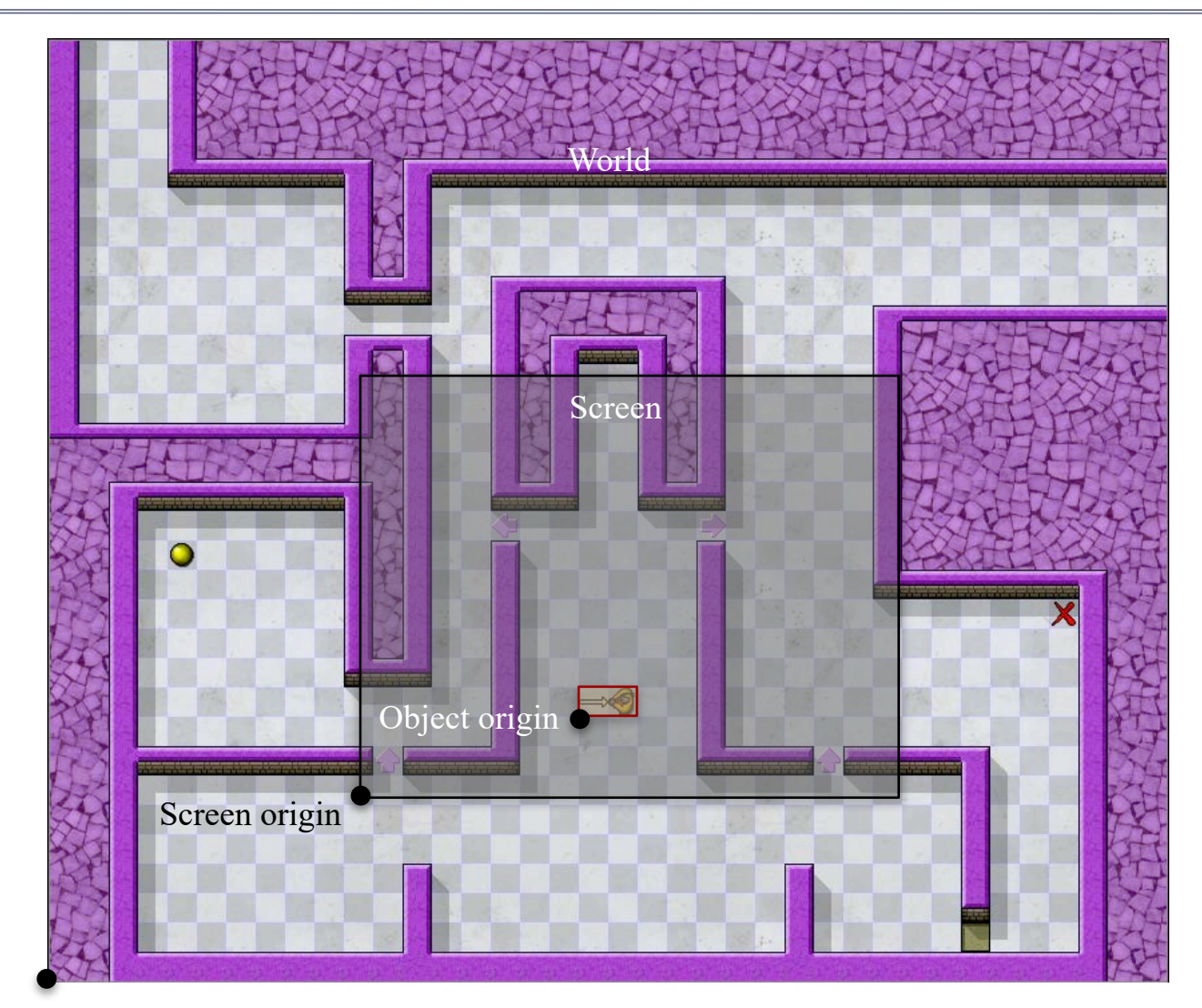

World origin

# Scrolling: Two Translations

- Place object in the World at point  $\mathbf{p} = (x, y)$ 
	- Basic drawing transform is  $T(v) = v + p$
- Suppose Screen origin is at  $q = (x', y')$ 
	- Then object is on the Screen at point **p**-**q**
	- $S(v) = v q$  transforms World coords to Screen
	- *S* $\circ$ *T*(**v**) transforms the Object to the Screen
- This separation makes scrolling easy
	- To move the object, change *T* but leave *S* same
	- To scroll the screen, change *S* but leave *T* same

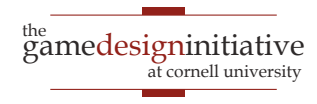

# Scrolling: Practical Concerns

- Many objects will exists outside screen
	- Can draw if want; graphics card will drop them
	- It is expensive to keep track of them all
	- But is also unrealistic to always ignore them
- $\bullet$  In graphics, drawing transform  $=$  matrix
	- $\bullet$  Hence composition  $=$  matrix multiplication
	- Details beyond the scope of this course
	- LibGDX handles all of this for you (sort of)

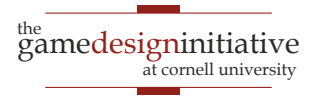

# Using Transforms in LibGDX

- LibGDX has methods for creating transforms
	- Two types depending on application
	- Affine2 for transforming 2D sprites
	- Matrix4 for transforming 3D object
		- But also for transforming **fonts**
- Parameters fill in details about transform
	- **Example**: Position (*x*,*y*) if a translation
	- The most math you will ever need for this

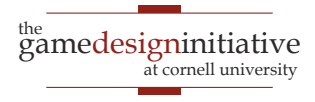

# Transforms in SpriteBatch

#### **Affine2**

- Pass it to a draw command
	- Applies only to that image
	- Adds to CPU power
- Handles everything
	- Location is in transform
	- Transform to object position
- sb.draw(image,wd,ht,affine);

#### **Matrix4**

- Pass to setTransformMatrix
	- Applies to all images!
	- Handled by the GPU but…
	- Change causes GPU stall
- Only use this if you must
	- e.g. Transforming fonts
	- See GameCanvas in Lab1

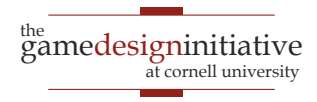

# Transforms in SpriteBatch

#### **Affine2**

- Pass it to a draw command
	- Applies only to that image
	- Adds to CPU power
- Handles everything
	- Location is in transform
	- Transform to object position
- sb.draw(image,wd,ht,affine); Only supports a

**TextureRegion**??

#### **Matrix4**

- Pass to setTransformMatrix
	- Applies to all images!
	- Handled by the GPU but…
	- Change causes GPU stall
- Only use this if you must
	- e.g. Transforming fonts
	- See GameCanvas in Lab1

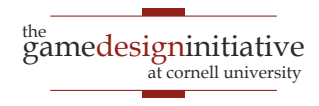

# Positioning in LibGDX

public void draw(float dt) {

Vector2 pos = object.getPosition();

spriteBatch.begin(); spriteBatch.draw(image,pos.x,pos.y); spriteBatch.end();

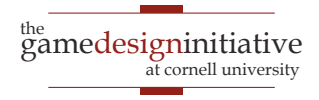

}

# Positioning in LibGDX

```
<sup>the</sup><br>gamedesigninitiative
public void draw(float dt) {
  Affine2 oTran = new Affine2();
  oTran.setToTranslation(object.getPosition());
  spriteBatch.begin();
     spriteBatch.draw(image,width,height oTran);
  spriteBatch.end();
}
32 2D Sprite Graphics
                                          Translate origin to 
                                          position in world.
                                 why did they 
                                  do this???
```
at cornell universit

# Positioning in LibGDX

```
public void draw(float dt) {
  Affine2 oTran = new Affine2();
  oTran.setToTranslation(object.getPosition());
  Affine2 wtran = new Affine2();
  Vector2 wPos = viewWindow.getPosition();
  wTran.setToTranslation(-wPos.x,-wPos.y);
  oTran.mul(wTran);
  spriteBatch.begin();
     spriteBatch.draw(image,width,height,oTran);
  spriteBatch.end();
}
                                                     scrolling
                                                     support
```
<sup>the</sup><br>gamedesigninitiative at cornell university

### **Transform Gallery**

• Uniform Scal

$$
\begin{bmatrix} s & 0 \\ 0 & s \end{bmatrix} \begin{bmatrix} x \\ y \end{bmatrix} = \begin{bmatrix} sx \\ sy \end{bmatrix}
$$
\n
$$
\begin{bmatrix} 1.5 & 0 \\ 0 & 1.5 \end{bmatrix}
$$

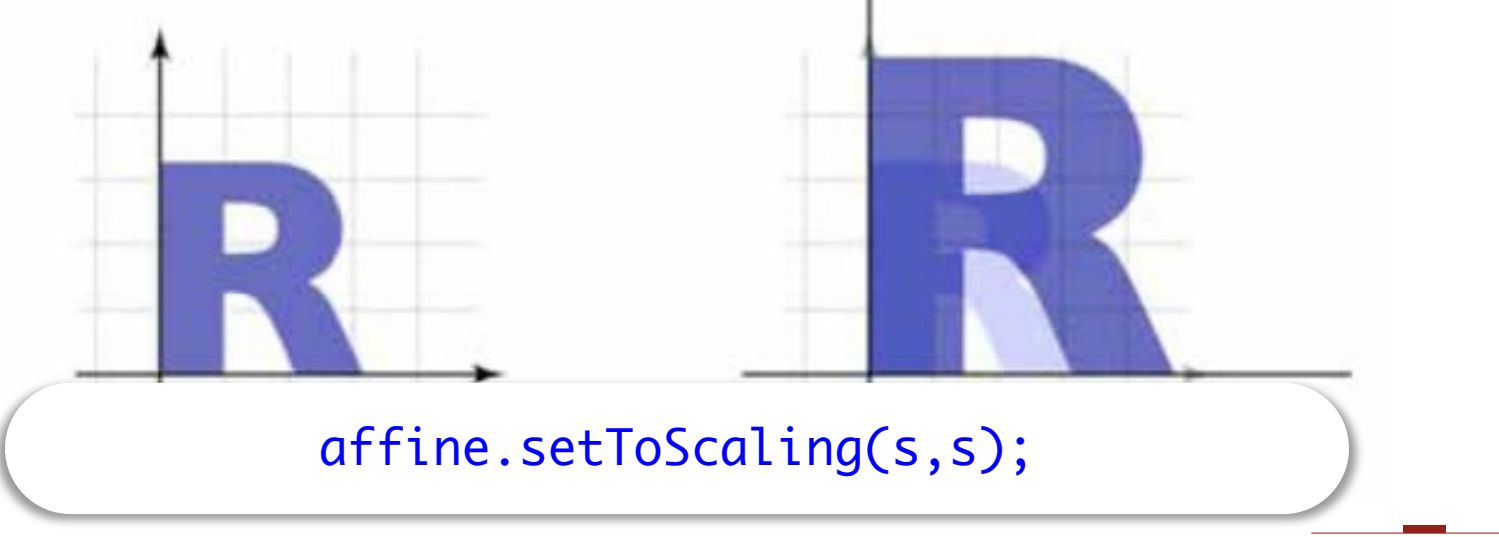

# Transform Gallery

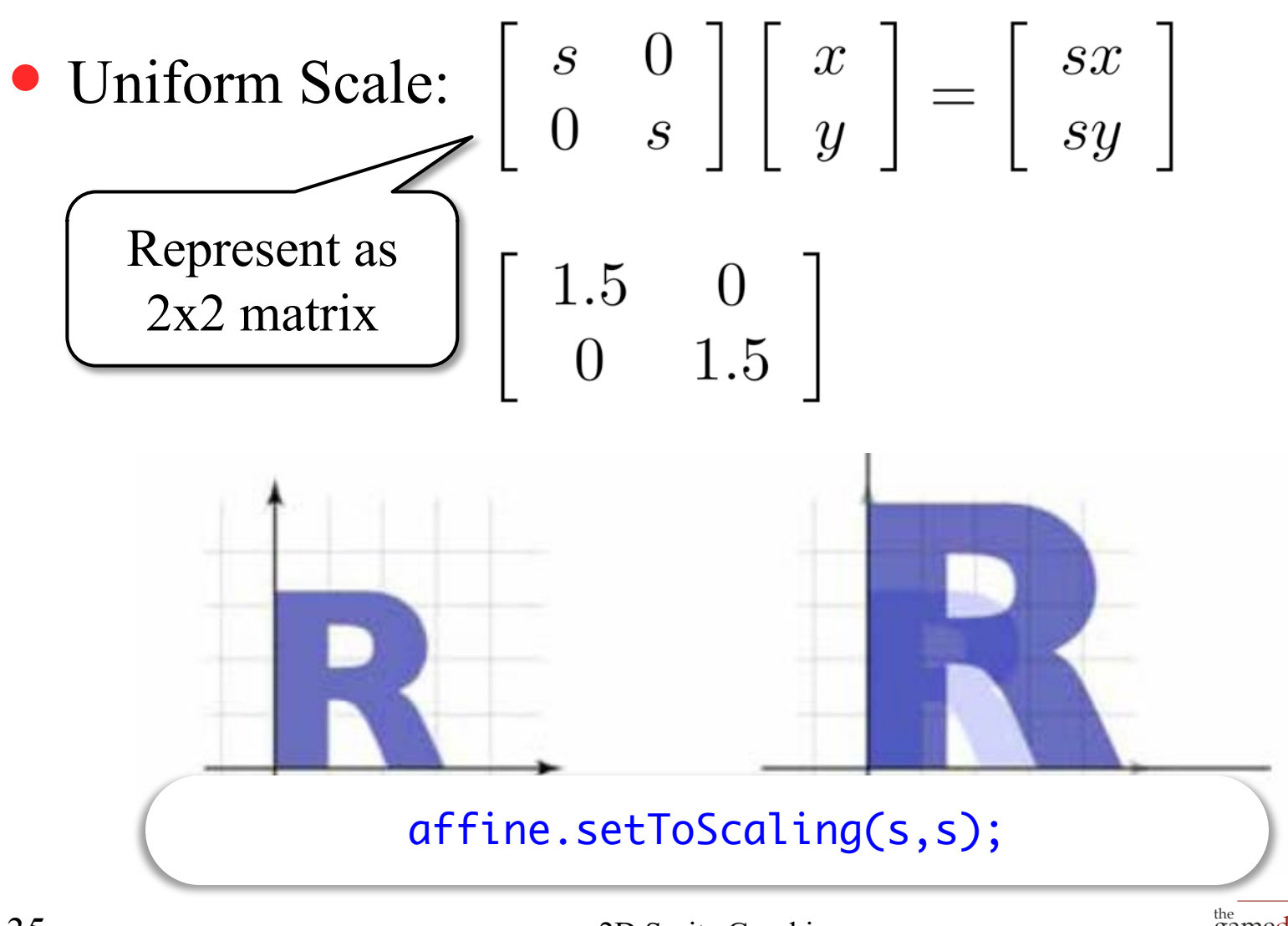

<sup>the</sup><br>gamedesigninitiative at cornell university

• Nonuniform Scale:

$$
\begin{bmatrix}\ns_x & 0 \\
0 & s_y\n\end{bmatrix}\n\begin{bmatrix}\nx \\
y\n\end{bmatrix} =\n\begin{bmatrix}\ns_x x \\
s_y y\n\end{bmatrix}
$$
\n
$$
\begin{bmatrix}\n1.5 & 0 \\
0 & 0.8\n\end{bmatrix}
$$

at cornell university

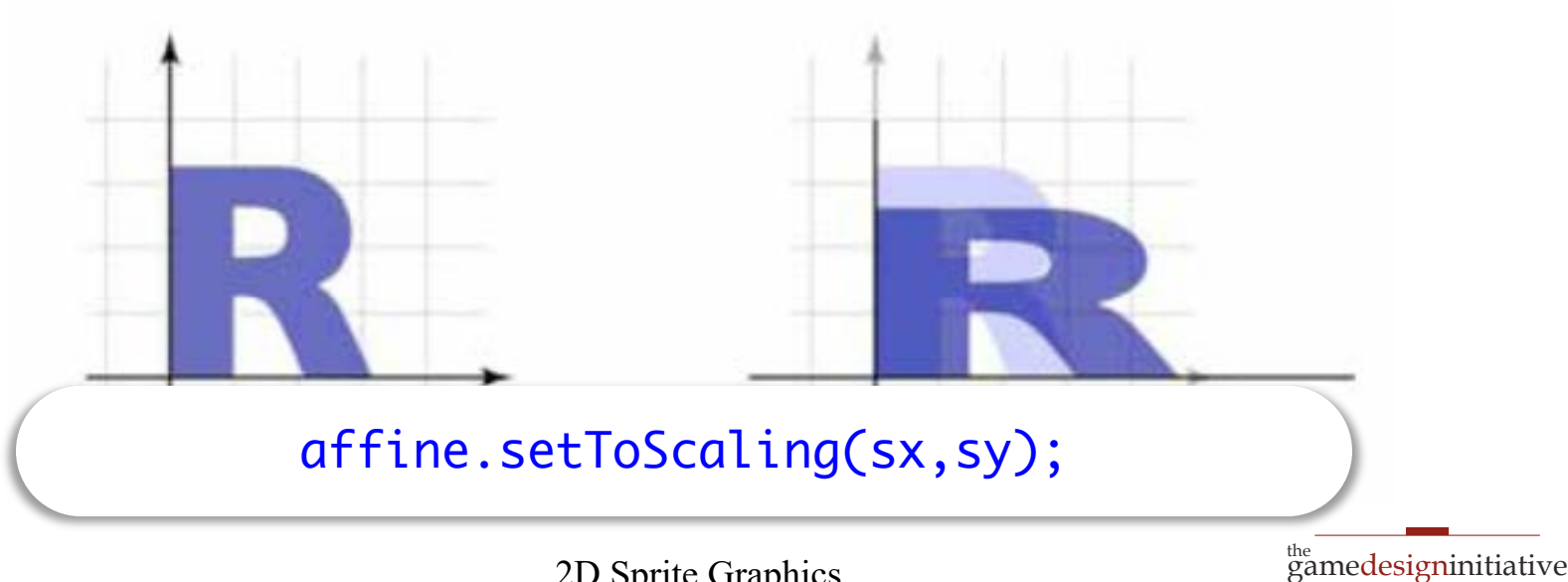

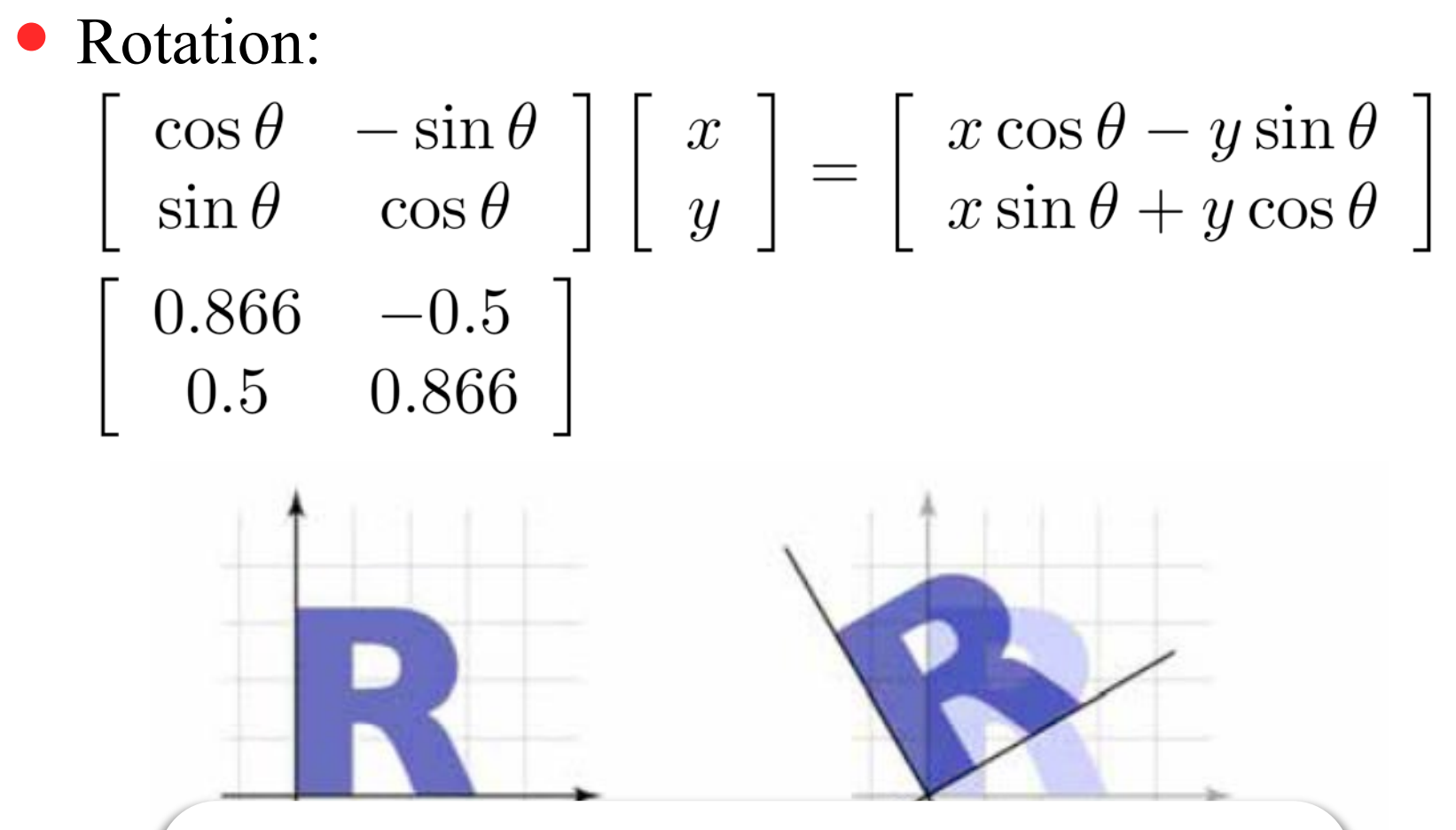

affine.setToRotationRad(angle);

• Reflection

• View as

1: 
$$
\begin{bmatrix} -1 & 0 \\ 0 & 1 \end{bmatrix} \begin{bmatrix} x \\ y \end{bmatrix} = \begin{bmatrix} -x \\ y \end{bmatrix}
$$
  
special case of Scale  $\begin{bmatrix} -1 & 0 \\ 0 & 1 \end{bmatrix}$ 

L

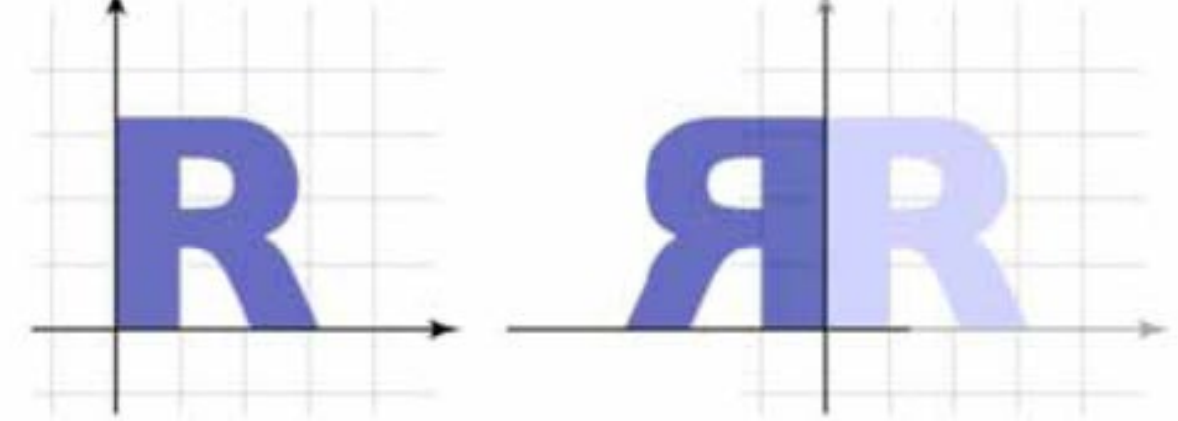

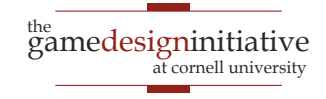

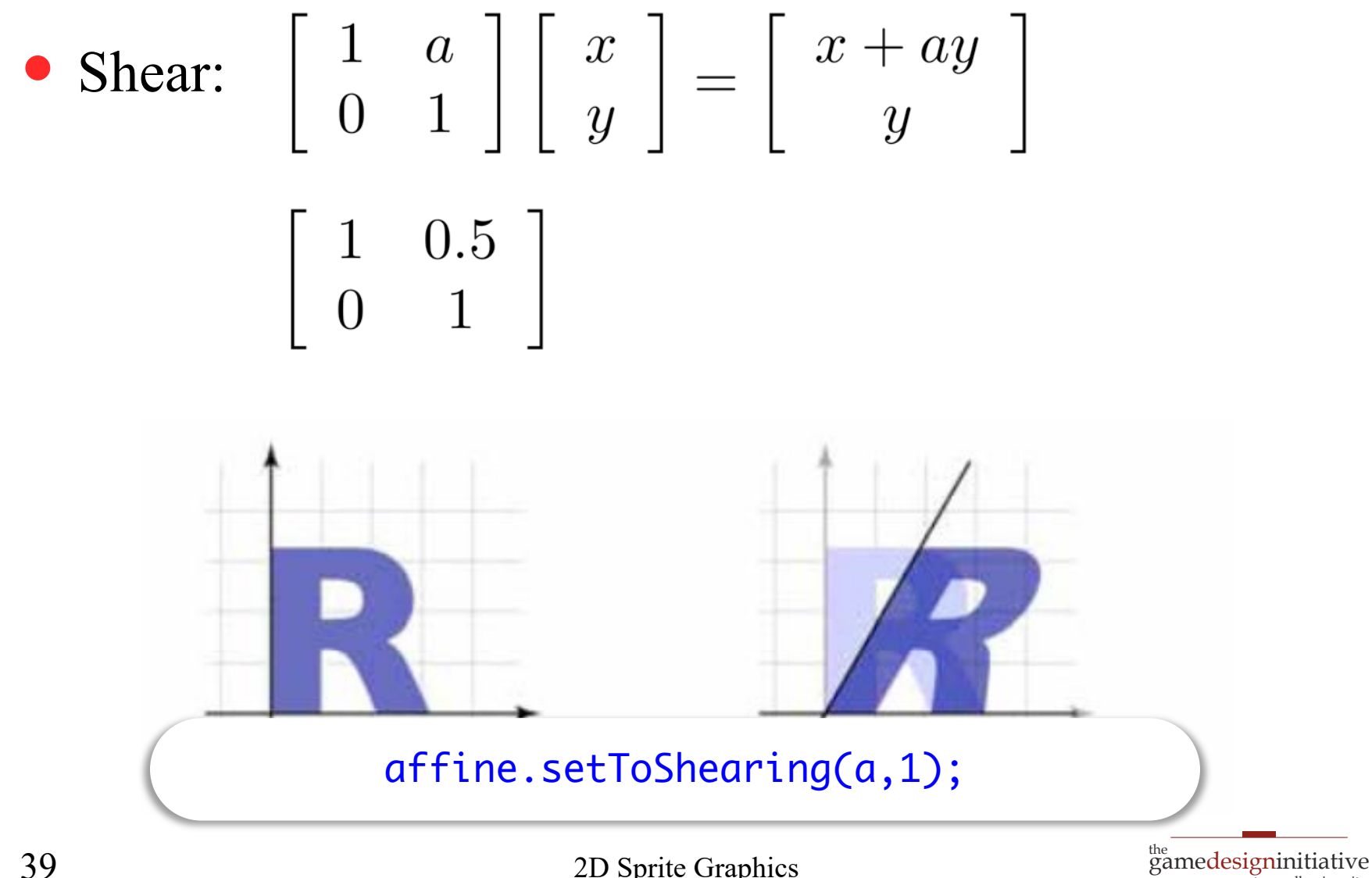

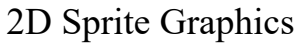

at cornell university

# Translation Revisited

- Translation is **not** a linear transform
	- To be linear,  $T(\mathbf{v}+\mathbf{w}) = T(\mathbf{v})+T(\mathbf{w})$
	- Translation transform is  $T(v) = v+u$
	- $T(v) + T(w) = (v+u) + (w+u) = v+w+2u \neq T(v+w)$
- But LibGDX treats it like one
	- Affine2 transforms support translation
	- Matrix4 supports matrix.set(affine)
- What is going on here?

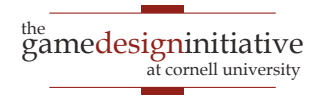

### Homogenous Coordinates

- Add an **extra dimension** to the calculation.
	- An extra component *w* for vectors
	- For affine transformations, can keep  $w = 1$
	- Add extra row, column to matrices (so  $3\times3$ )
- Dimension is for calculation only
	- We are not in 3D-space **yet**
	- 3D transforms need 4D vectors, 4×4 matrices
- Matrix4 because LibGDX supports 3D

#### Homogenous Coordinates

Linear transforms have dummy row and column

$$
\left[\begin{array}{cc}a & b & 0\\c & d & 0\\0 & 0 & 1\end{array}\right]\left[\begin{array}{c}x\\y\\1\end{array}\right] = \left[\begin{array}{c}ax + by\\cx + dy\\1\end{array}\right]
$$

• Translation uses extra column

$$
\begin{bmatrix} 1 & 0 & t \\ 0 & 1 & s \\ 0 & 0 & 1 \end{bmatrix} \begin{bmatrix} x \\ y \\ 1 \end{bmatrix} = \begin{bmatrix} x+t \\ y+s \\ 1 \end{bmatrix}
$$

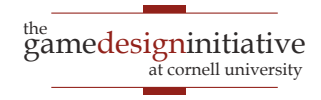

# Affine Transforms Revisited

- **Affine**: Linear on homogenous coords
	- Equal to all transforms  $T(\mathbf{v}) = \mathbf{M}\mathbf{v}+\mathbf{p}$
	- Treat everything as matrix multiplication
- Why does this work?
	- Area of mathematics called projective geometry
	- Far beyond the scope of this class
- LibGDX hides all the messy details
	- Just stick with Affine2 class for now

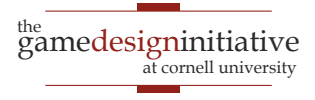

• Translation:

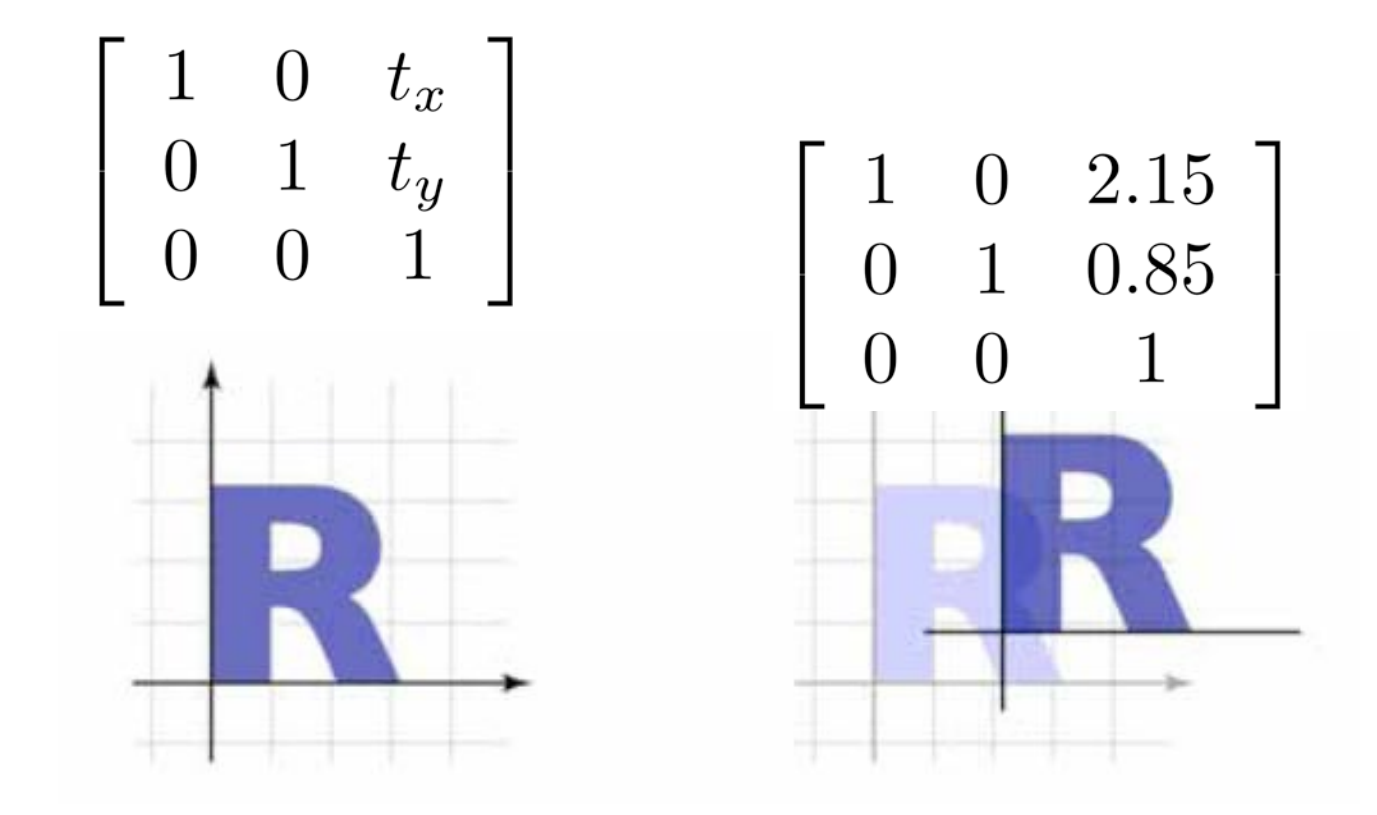

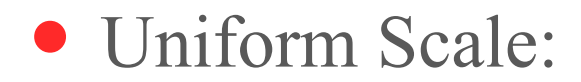

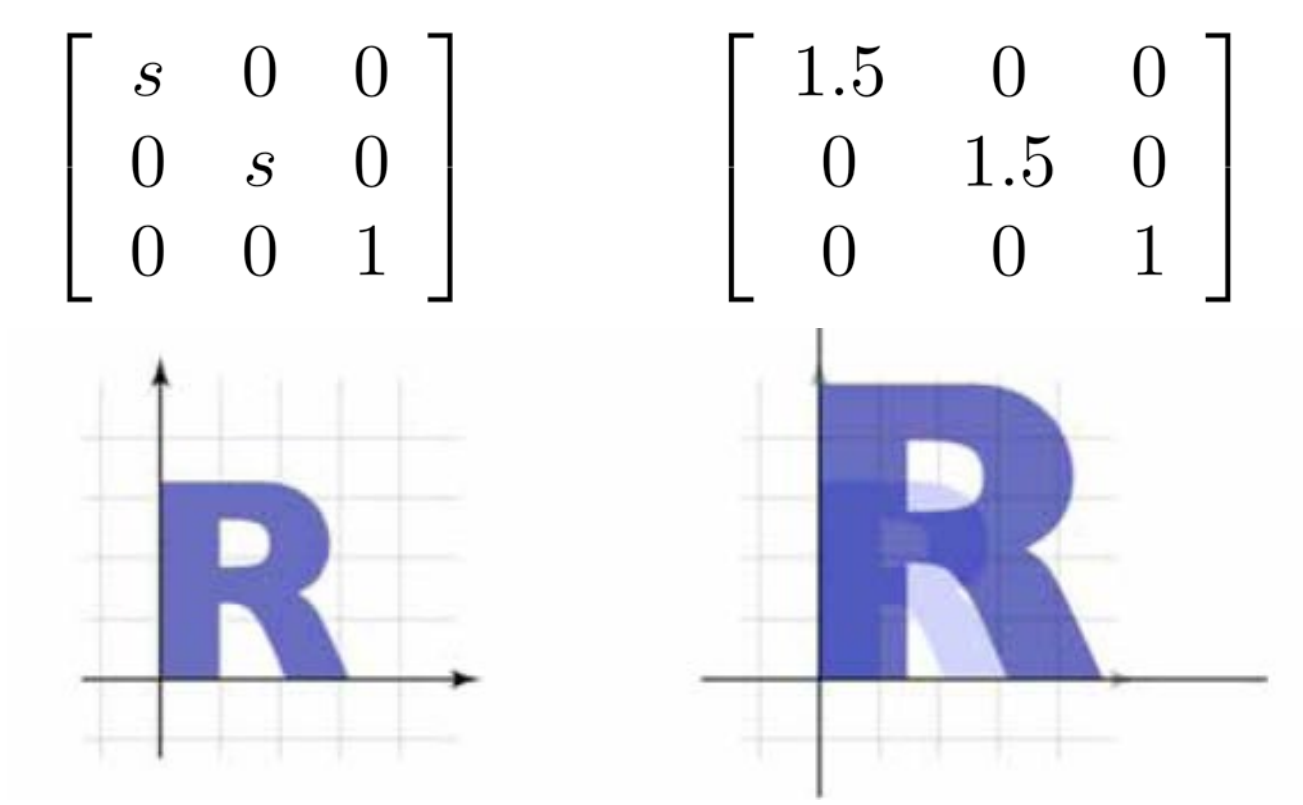

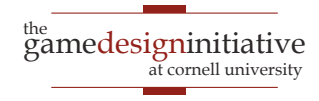

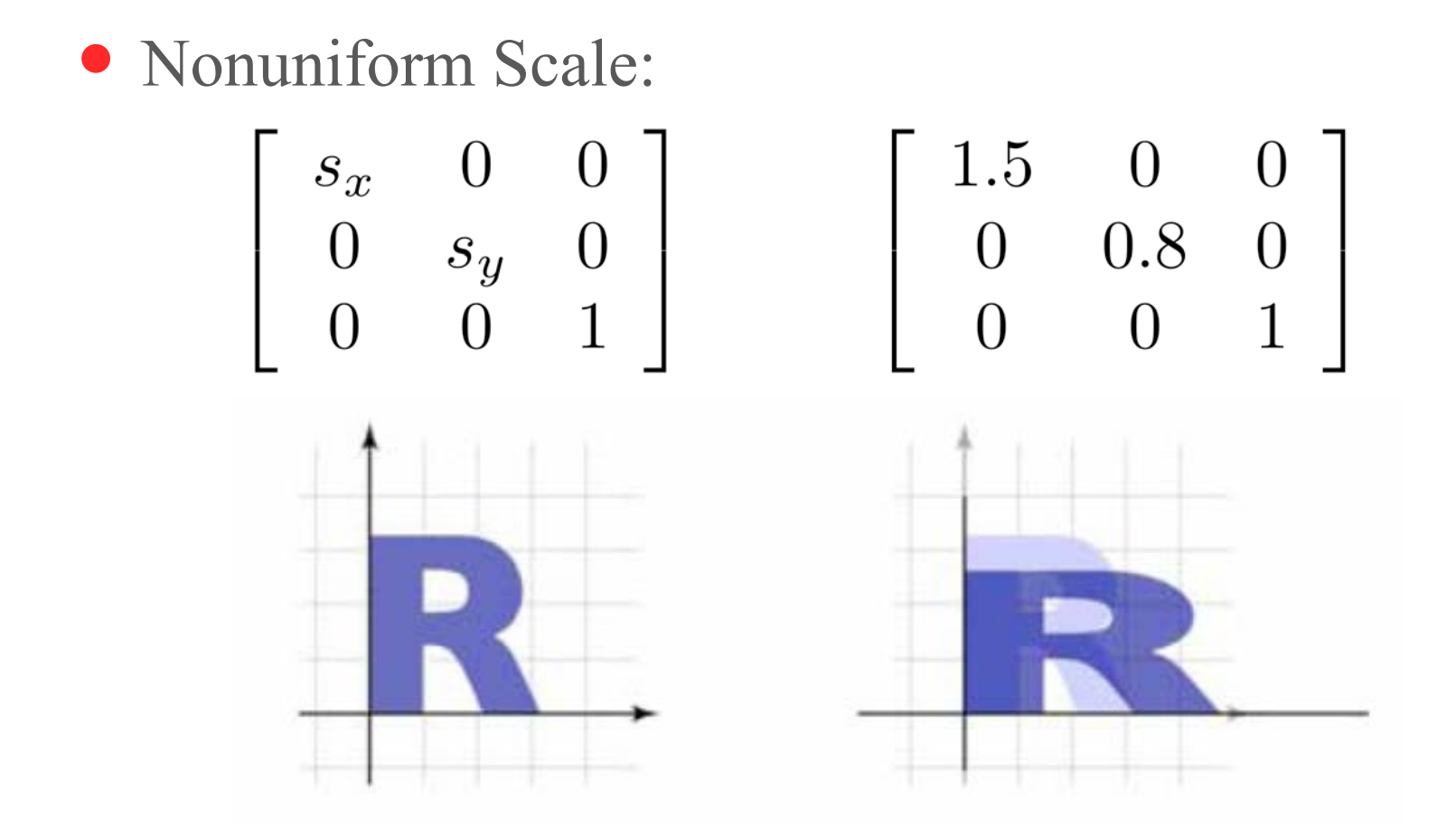

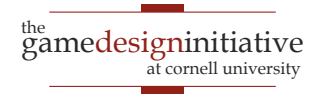

• Rotation:

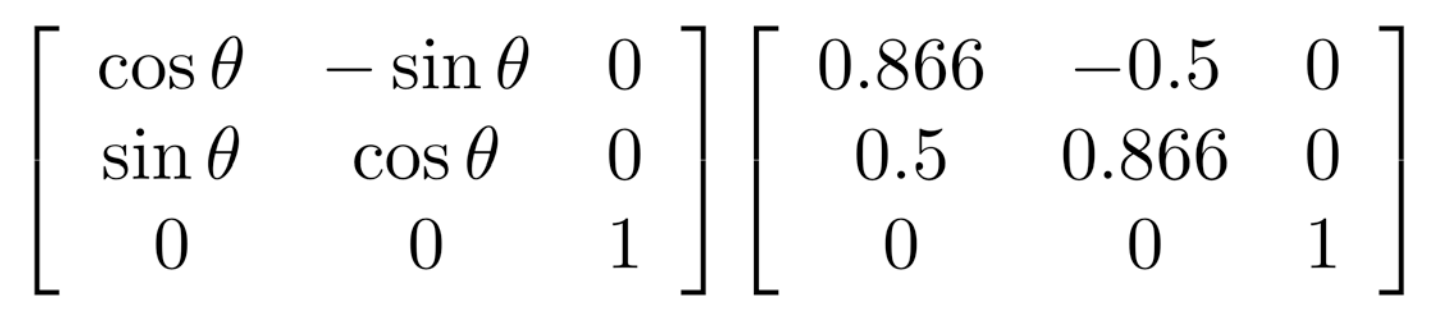

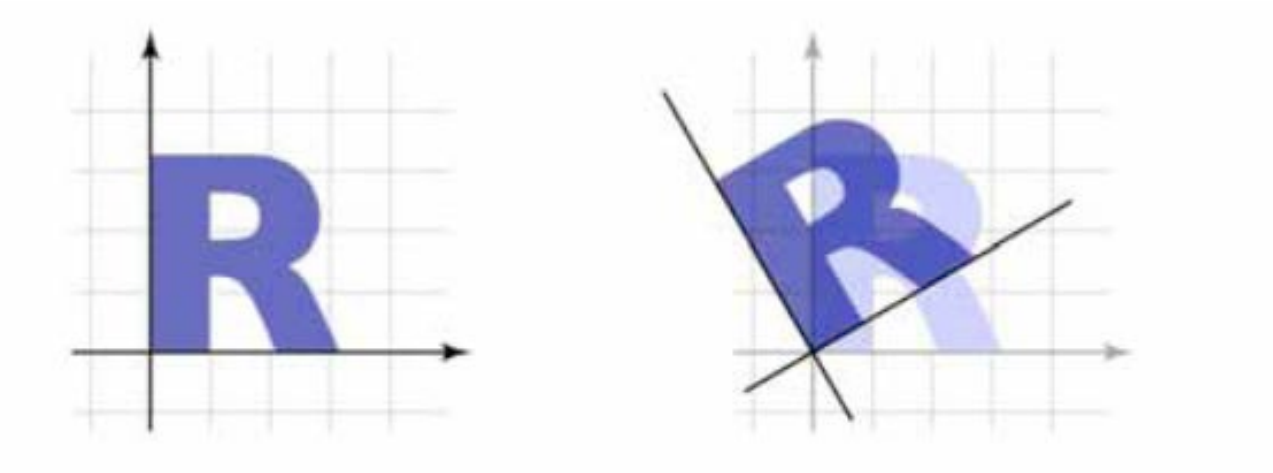

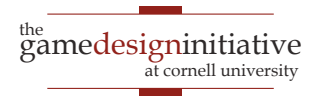

• Reflection:

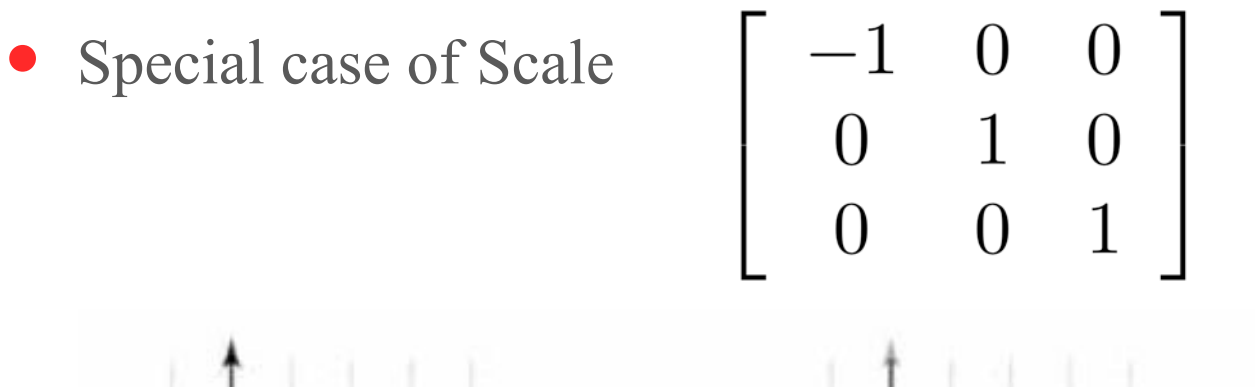

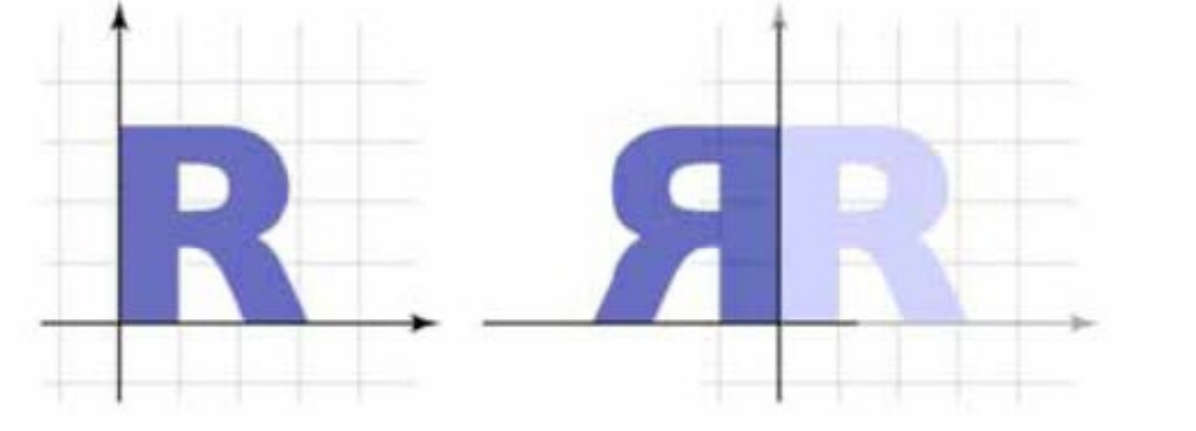

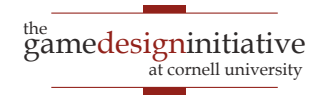

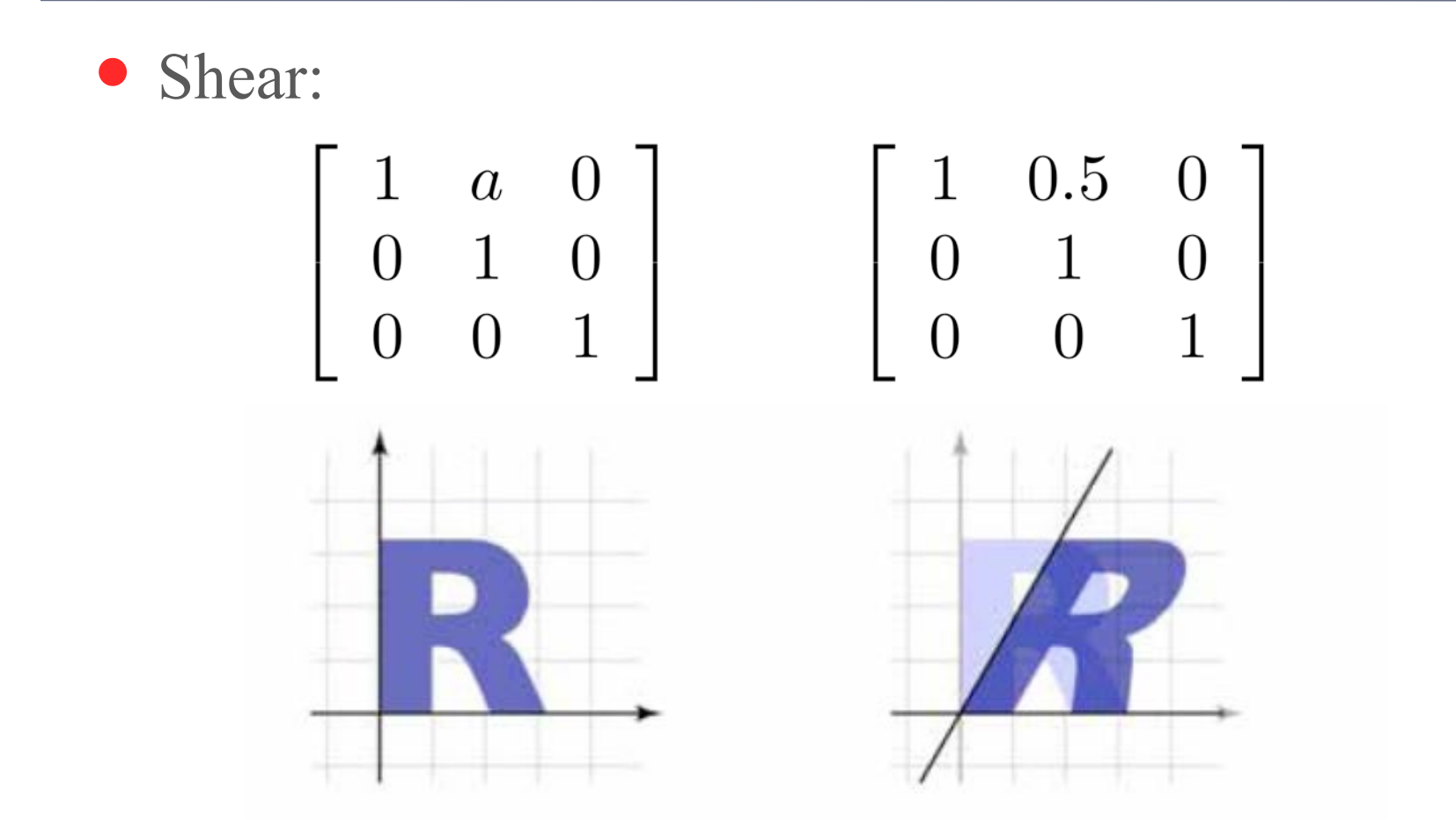

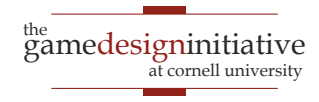

# **Compositing Transforms**

#### • In general not commutative: order matters!

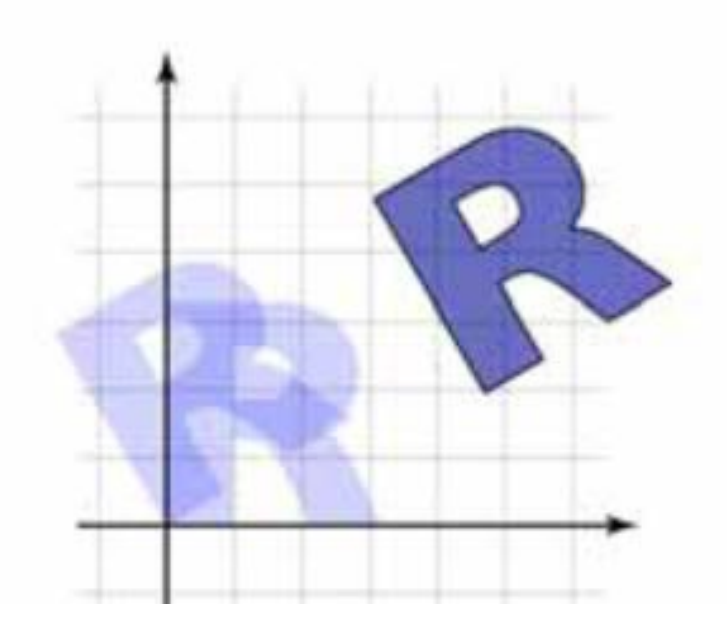

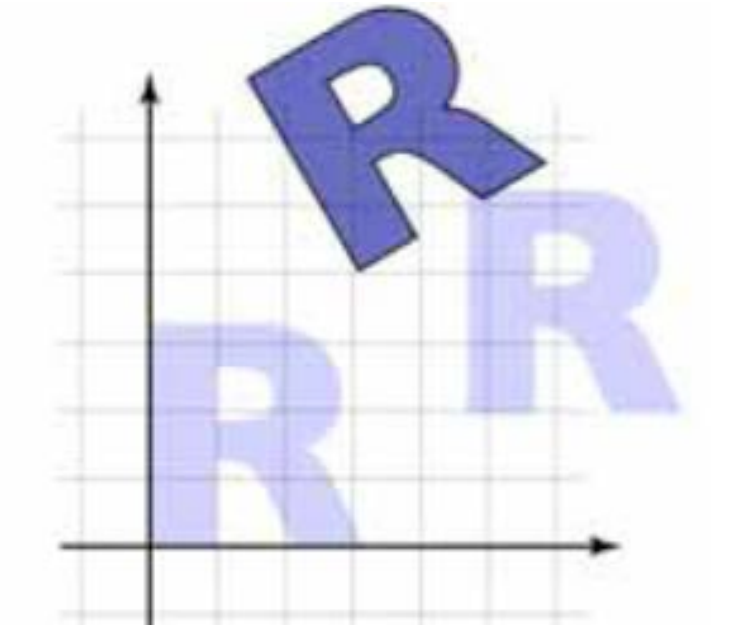

rotate, then translate

translate, then rotate

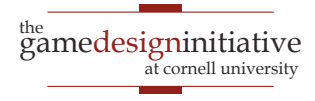

# **Compositing Transforms**

#### • In general not commutative: order matters!

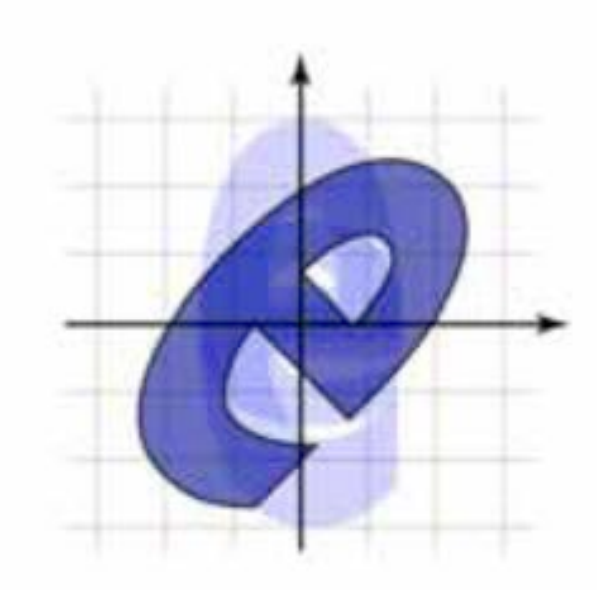

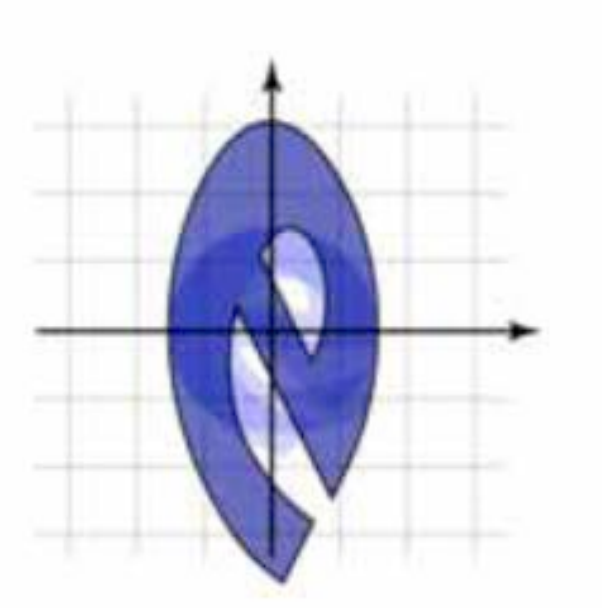

scale, then rotate

rotate, then scale

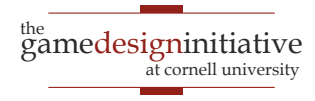

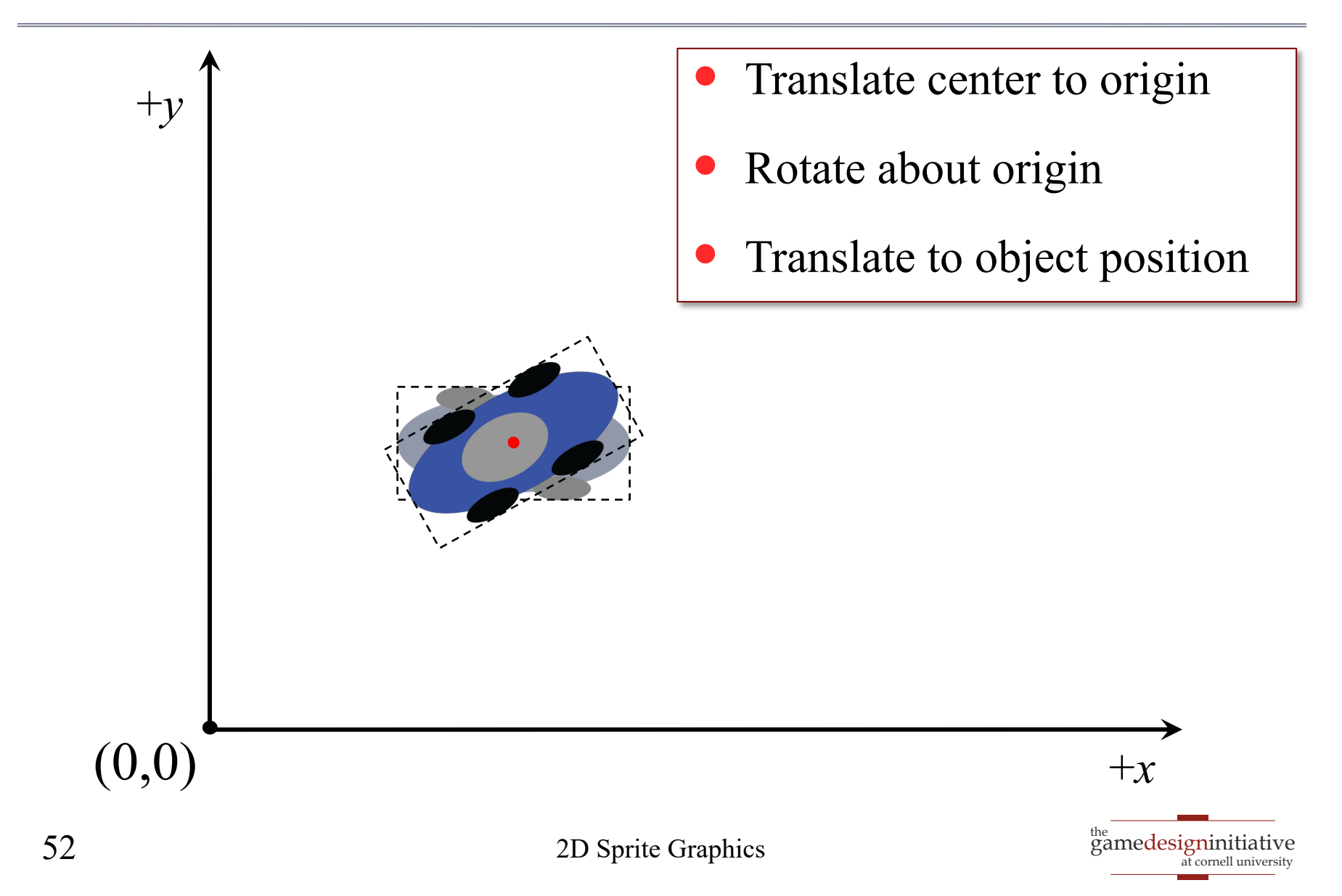

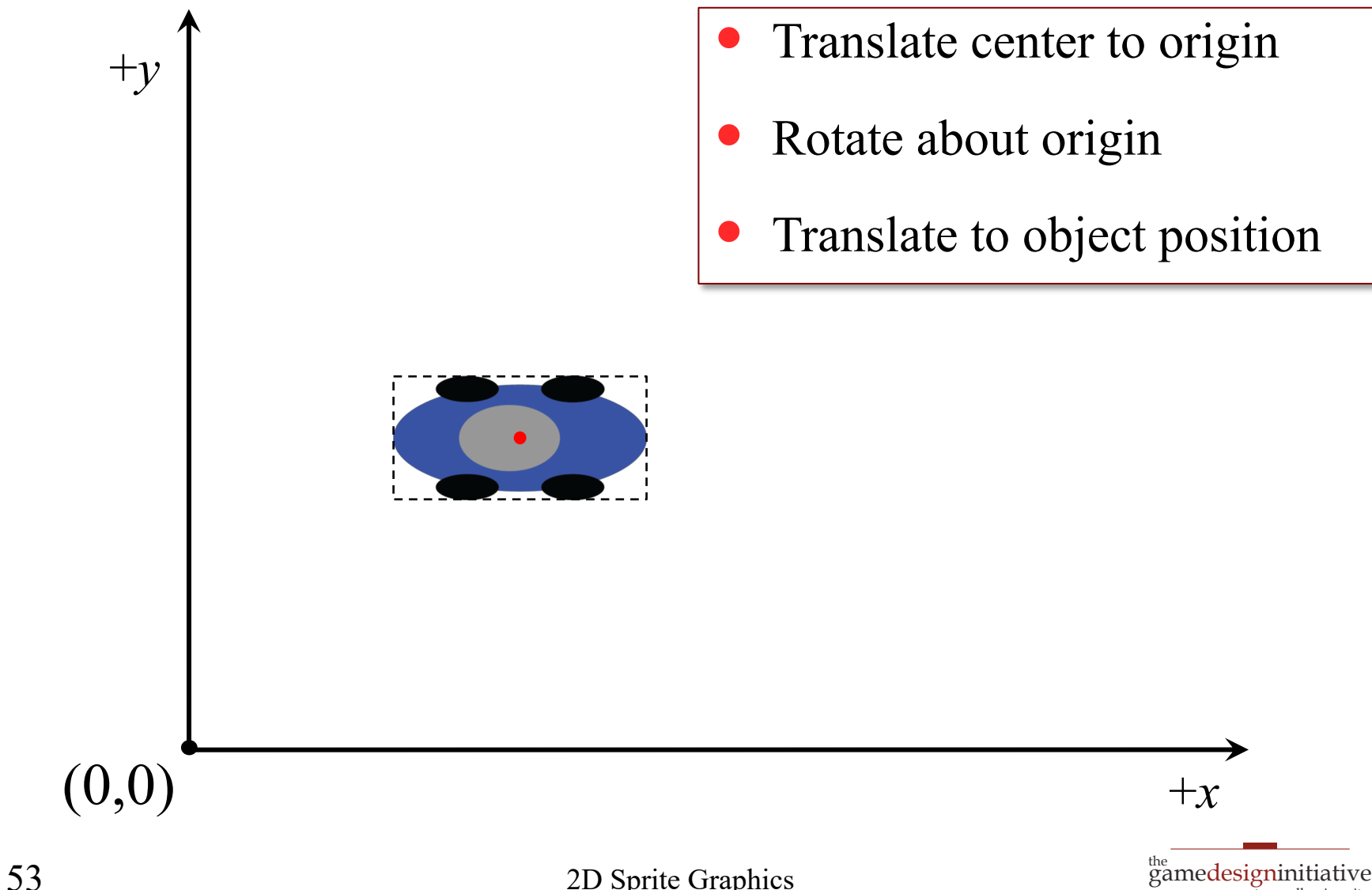

at cornell university

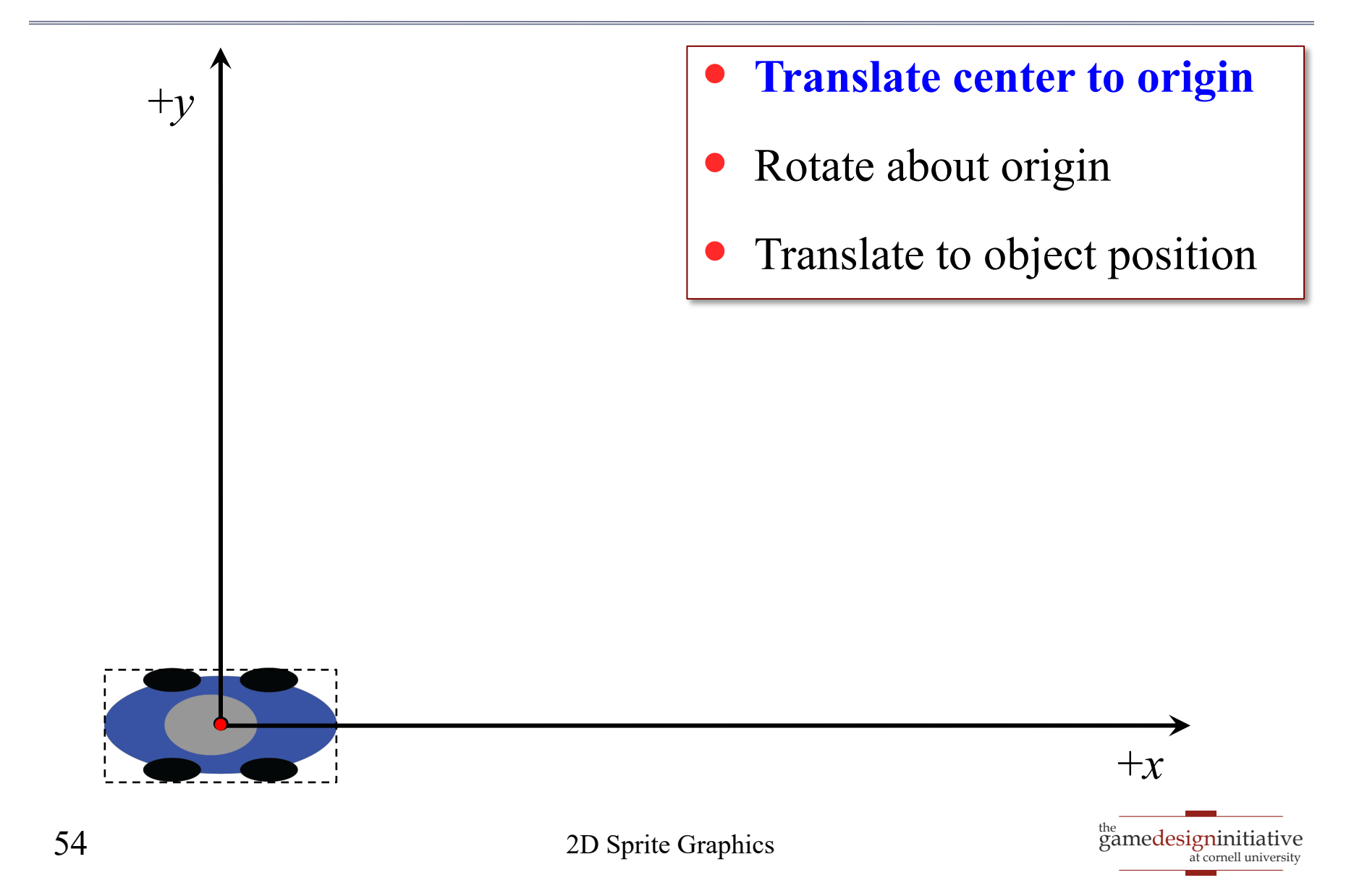

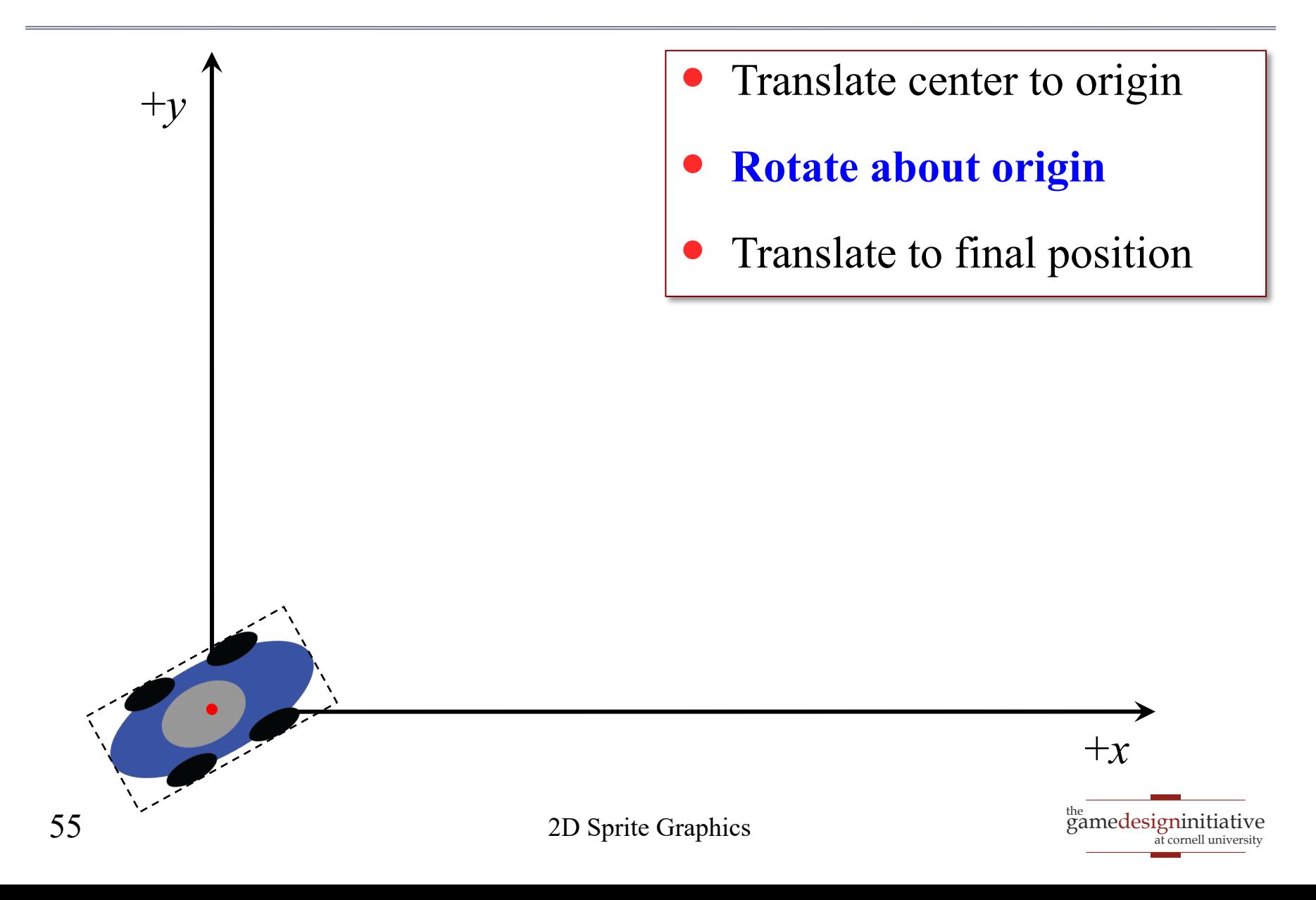

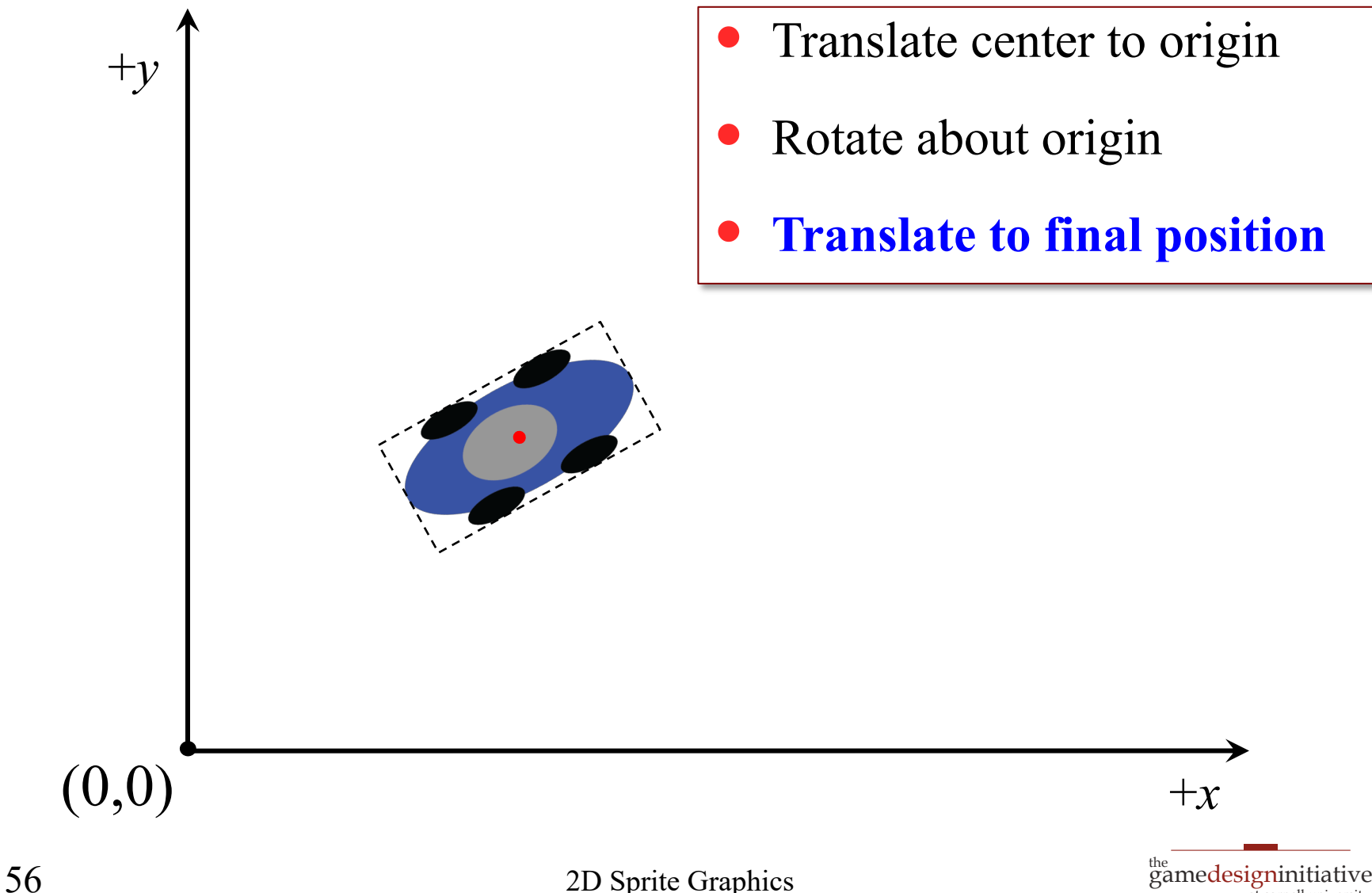

at cornell university

# Transforms and Modular Animation

- Break asset into parts
	- Natural for joints/bodies
	- Animate each separately
- Cuts down on filmstrips
	- Most steps are transforms
	- A lot less for you to draw
	- Also better for physics
- Several tools to help you
	- **Example**: *Spriter, Spine*
	- Great for visualizing design

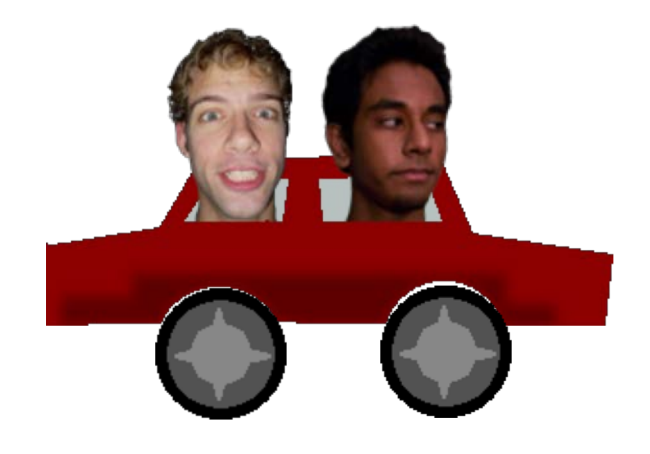

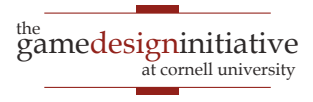

# Transforms and Modular Animation

- Break asset into parts
	- Natural for joints/bodies
	- Animate each separately
- Cuts down on filmstrips
	- Most steps are transforms
	- A lot less for you to draw
	- Also better for physics
- Several tools to help you
	- **Example**: *Spriter, Spine*
	- Great for visualizing design

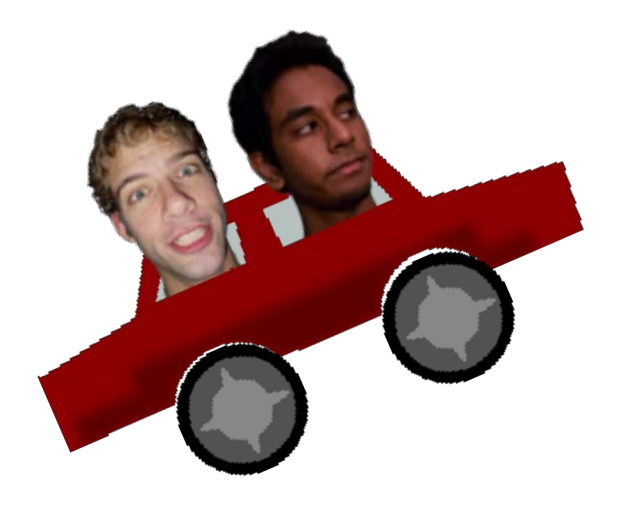

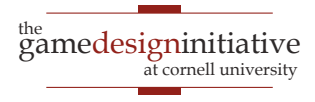

# Transforms and Modular Animation

- Break asset into parts
	- Natural for joints/bodies
	- Animate each separately
- Cuts down on filmstrips
	- Most steps are transforms
	- A lot less for you to draw
	- Also better for physics
- Several tools to help you
	- **Example**: *Spriter, Spine*
	- Great for visualizing design

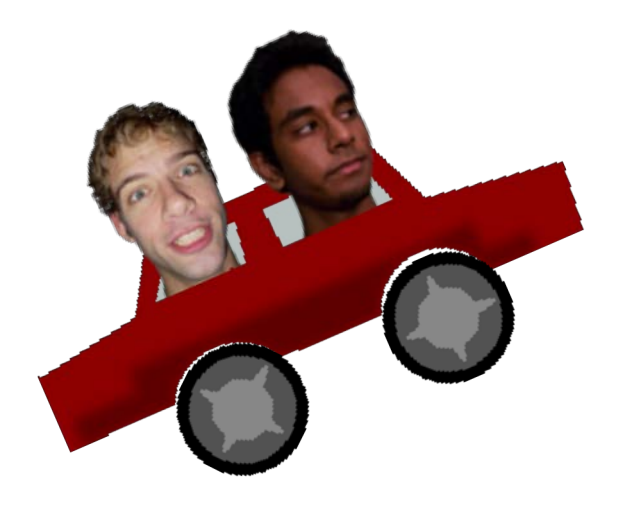

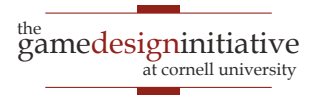

#### **Spine Demo**

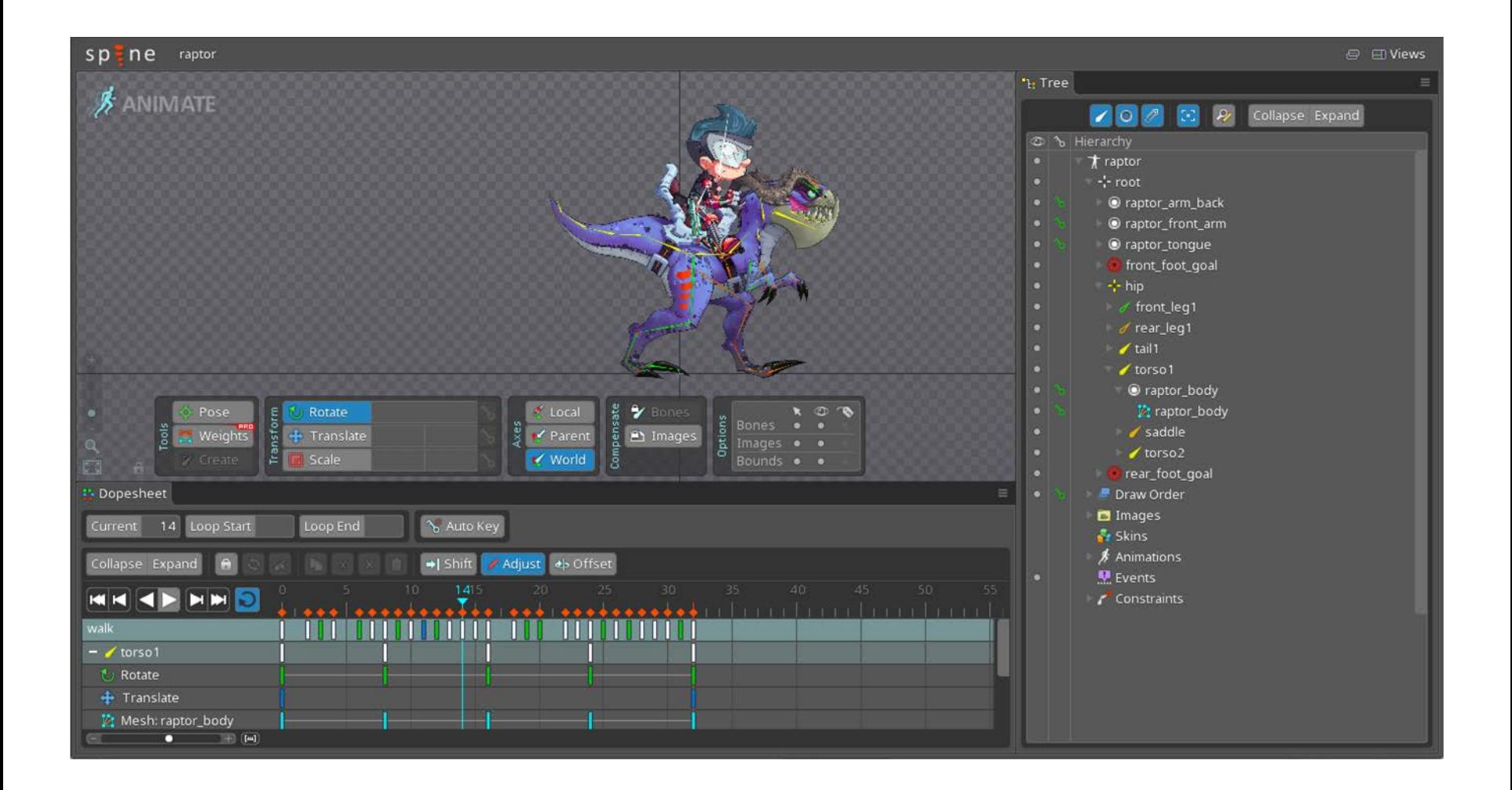

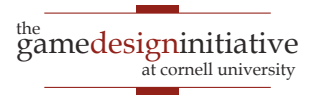

#### **Spine Demo**

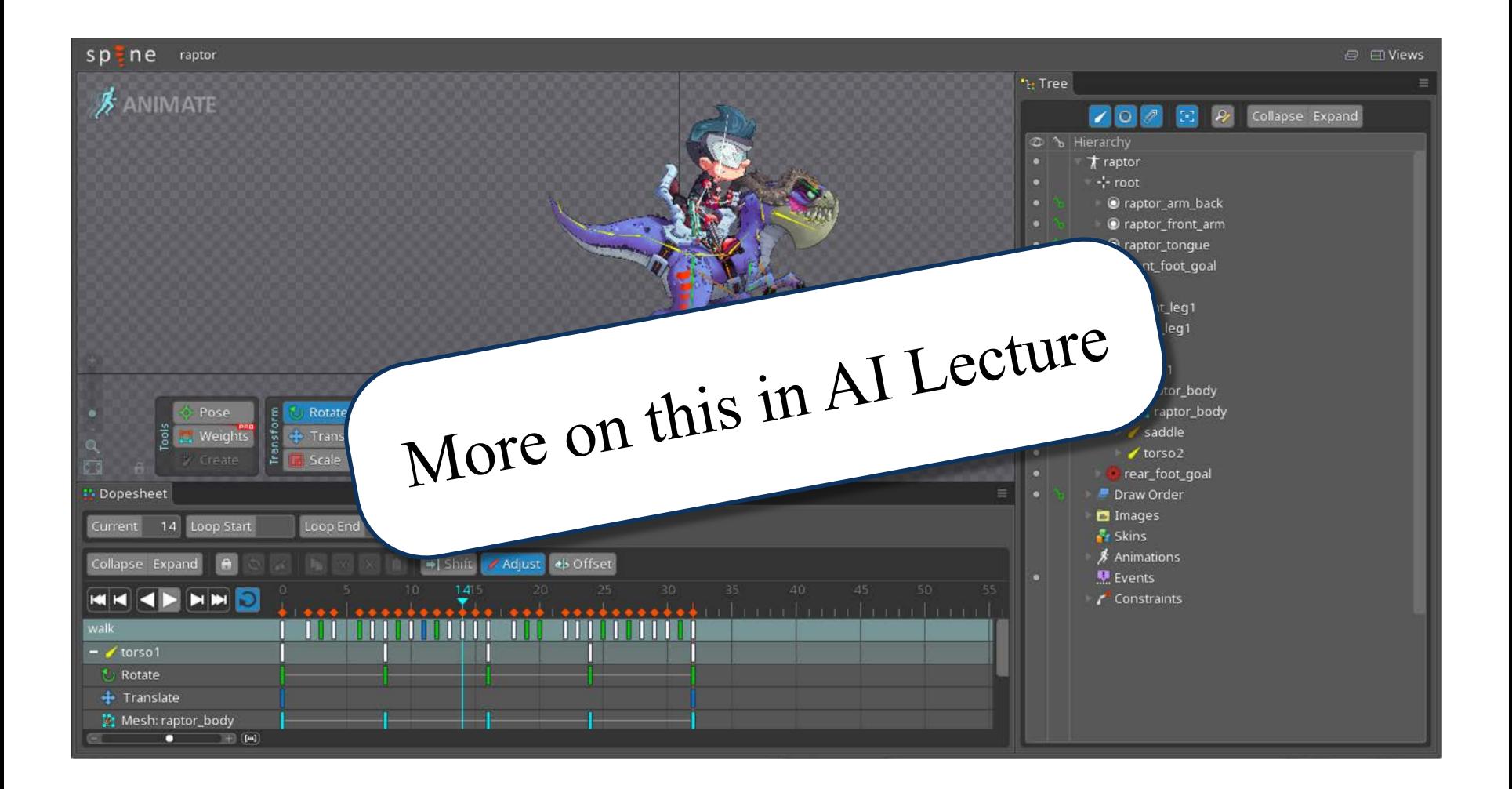

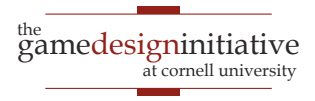

# A Word About Scaling

• If making smaller, it drops out pixels

• Suppose 
$$
T(v) = 0.5v
$$

- $(0,0) = T(0,0)$ ; pixel  $(0,0)$  colored from  $(0,0)$  in file
- $(0,1) = T(0,2)$ ; pixel  $(0,1)$  colored from  $(0,2)$  in file
- But if making larger, it duplicates pixels
	- Suppose  $T(\mathbf{v}) = 2\mathbf{v}$
	- $(0,1) = T(0,0.5)$ ; pixel  $(0,1)$  colored from  $(0,1)$  in file
	- $(0,1) = T(0,1)$ ; pixel (0,2) colored from (0,1) in file
- This can lead to *jaggies*

# Scaling and Jaggies

- Jaggies: Image is blocky
- Possible to smooth image
	- Done through blurring
	- In **addition** to transform
	- *Some* graphic card support
- Solution for games
	- Shrinking is okay
	- Enlarging not (always) okay
	- Make sprite large as needed

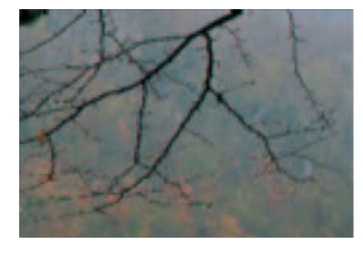

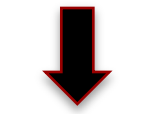

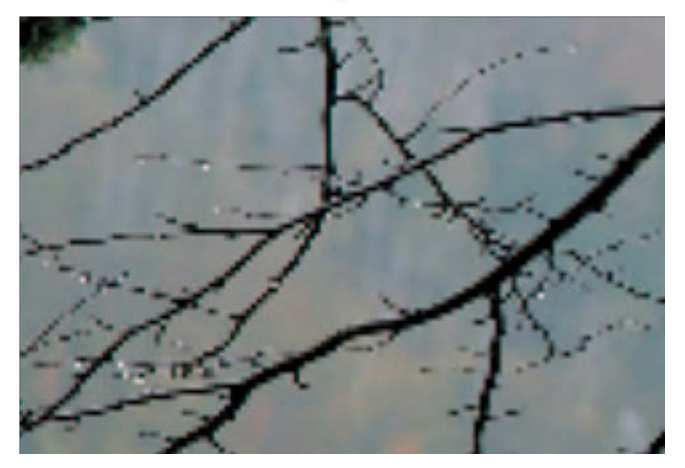

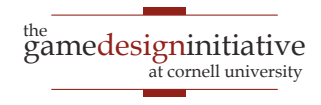

# **Summary**

- Drawing is all about coordinate systems
	- Object coords: Coordinates of pixels in image file
	- Screen coords: Coordinates of screen pixels
- Transforms alter coordinate systems
	- "Multiply" image by matrix to distort them
	- Multiply transforms together to combine them
		- Matrices are not commutative
		- Later transforms go on "the right"

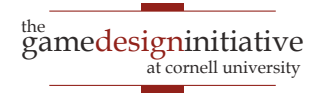